UNIVERSIDAD NACIONAL AUTÓNOMA DE MÉXICO

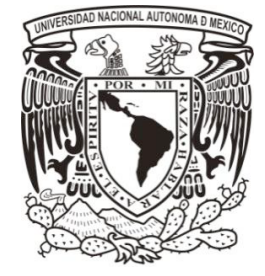

FACULTAD DE INGENIERÍA

## **"GENERACIÓN Y CAPITALIZACIÓN DE EMPRESA EMPRENDEDORA EN TECNOLOGÍA Y TELECOMUNICACIONES"**

# **TESIS PROFESIONAL**

QUE PARA OBTENER EL TÍTULO DE

INGENIERO EN TELECOMUNICACIONES

PRESENTA:

LUIS FELIPE PAOLI RAMÍREZ

DIRECTOR DE TESIS:

DR. MIGUEL MOCTEZUMA FLORES

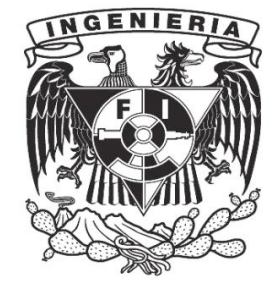

2012

# **ÍNDICE**

### INTRODUCCION

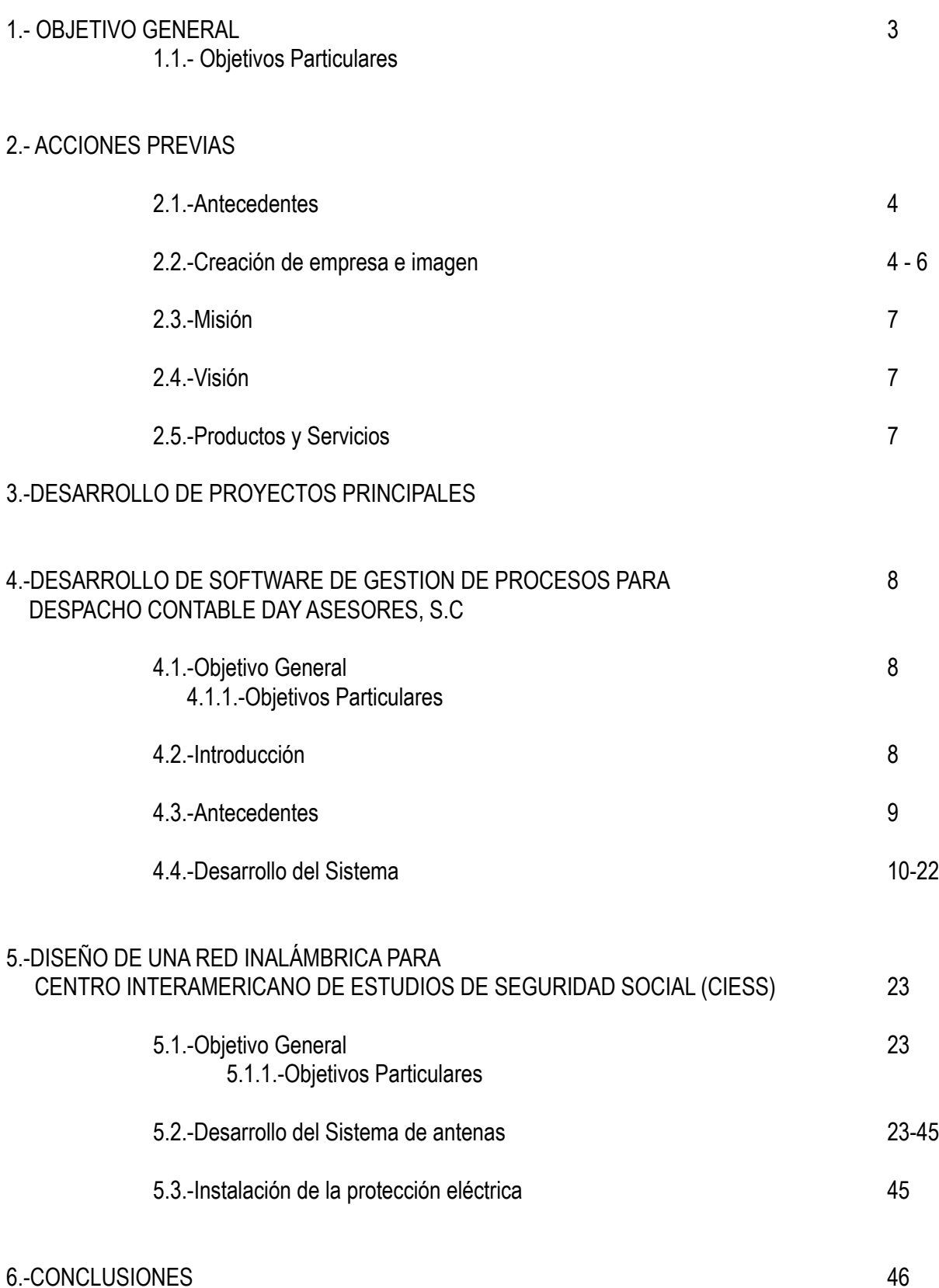

### INTRODUCCIÓN

El presente documento, es el resultado del desarrollo de una asociación a la cual se le creó una imagen corporativa; ésta se logró realizar gracias a proyectos para las empresas DESPACHO CONTABLE DAY ASESORES, S.C y CENTRO INTERAMERICANO DE ESTUDIOS DE SEGURIDAD SOCIAL (CIESS). Ambos proyectos se describen a continuación. Para un mejor entendimiento, cabe mencionar que dichos proyectos han sido documentados para la realización de esta tesis.

Así mismo el contenido nos muestra los objetivos que, como pequeña empresa, se quieren lograr, además de la misión y visión que se realizaron para dicha asociación. De la misma manera se anexan evidencias de lo que se ha redactado e información de las empresas a las que se brindó el servicio.

Se explican los métodos y pasos que se llevaron acabo para la realización de ambos proyectos, detallando así el proyecto número uno que fue el desarrollo de software de gestión de procesos, y el proyecto número dos que fue la red inalámbrica, ambos para las empresas anteriormente ya mencionadas.

Terminando así con el desarrollo de nuestro proyecto, y la implementación del mismo se muestra una conclusión agradeciendo por supuesto a todas las fuentes involucradas ademas de asesores.

3

## **1. OBJETIVO GENERAL**

Generar una PyME a partir de una sociedad anónima aprovechando el capital generado por dos proyectos para iniciar la planeación para el crecimiento de ésta y con ello poder hacer frente al mercado actual.

El mercado previsto para iniciar son empresas medianas, con capital suficiente para financiar proyectos de tecnología, que sean solicitados a grandes corporativos.

### **1.1 OBJETIVOS PARTICULARES**

- Certificarnos en el área de redes, adquirir experiencia para consolidarnos como una empresa capaz de realizar proyectos de integración de telecomunicaciones de gran magnitud y obtener proveedores que nos reconozcan como una empresa del medio.
- Obtener capital para la inversión inicial por medio de la realización de dos grandes proyectos:

➡Diseño de una red inalámbrica para una dependencia del IMSS denominada Centro Interamericano de Estudios de Seguridad Social (CIESS) consistente en cinco antenas de distribución (radio B) y seis de enlace (radio A)

➡Desarrollo de un sistema de software para un despacho de contadores con más de 100 empleados con razón social Day Asesores S.C.

- Compra de equipo necesario para volvernos una empresa de desarrollo de software (un servidor, computadoras, renta de oficina y contratación de personal).
- Dar servicios de hosting y renta de servidores a los clientes que requieran esto junto con su sistema.
- Asegurar el servicio de hosting por medio de un enlace dedicado.
- Certificación por medio de 3M en normatividad de cableado estructurado cuartos de telecomunicaciones y seguridad en las instalaciones.

## **2.1.- ANTECEDENTES**

Somos una empresa 100% MEXICANA que conjunta diversas áreas de la ingeniería para ofrecer soluciones integrales en telecomunicaciones, electrónica y programación a la medida.

### **2.2.- CREACIÓN DE LA EMPRESA Y DE LA IMAGEN INSTITUCIONAL**

Como medidas previas tomadas antes de comenzar con el desarrollo del dichos proyectos, se hizo lo siguiente:

• Creación de la Sociedad Anónima DyDTelcom Telecomunicaciones, S.A. de C.V. con RFC DTE - 090225 - MC9 el día 25 de febrero del 2009, quedando como accionistas al 50% Mario Magaña Mainero y yo, como Comisario la Lic. Karina Cortés Ramos y como Representante Legal Mario Magaña Mainero.

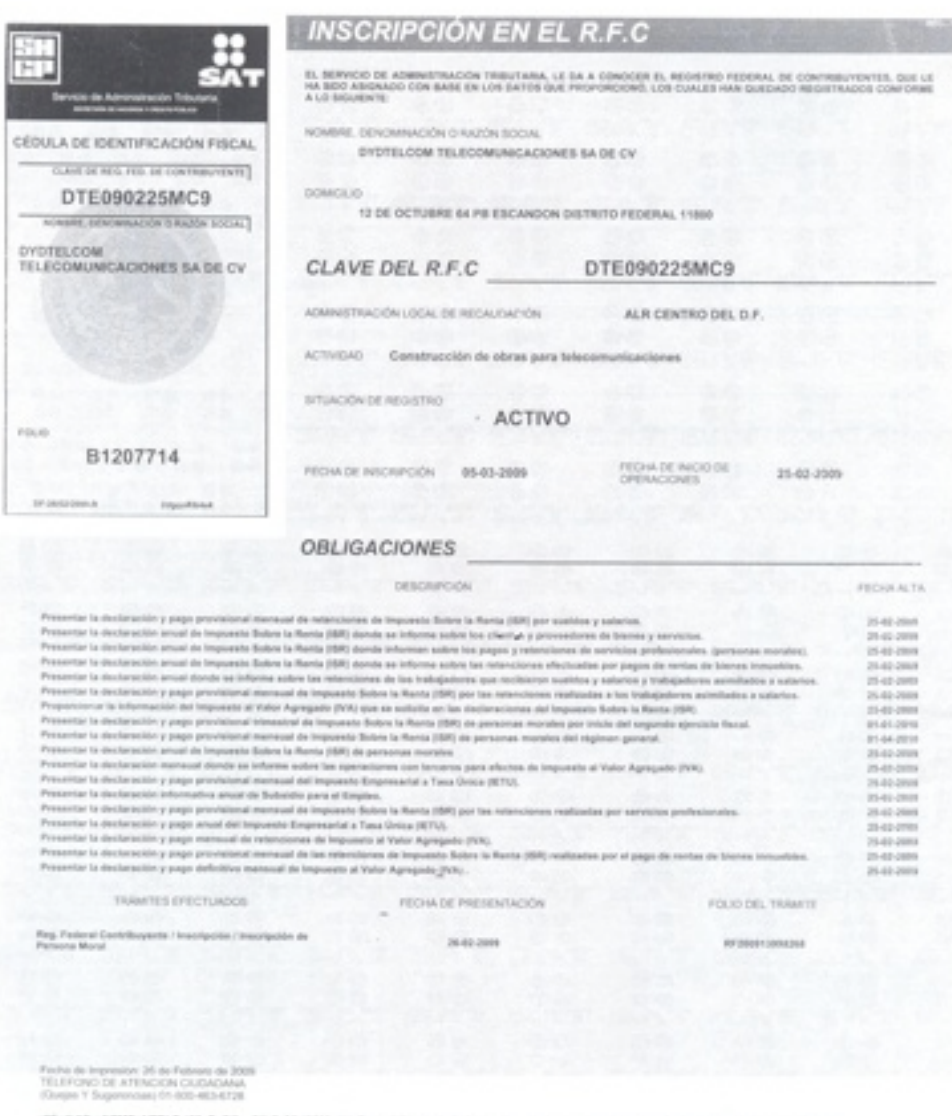

KövetilMADe1/TBLCs/dilpBedj/lgo31VVvdda40600p1<br>29Kab18PLSPEphs.2QlgRb31fraqwigU8EQNEEqgLsk

• Creación de logotipos, tarjetas de presentación y página Web [www.dydtelcom.com](http://www.dydtelcom.com) de la empresa con apoyo de la diseñadora Carolina Soto.

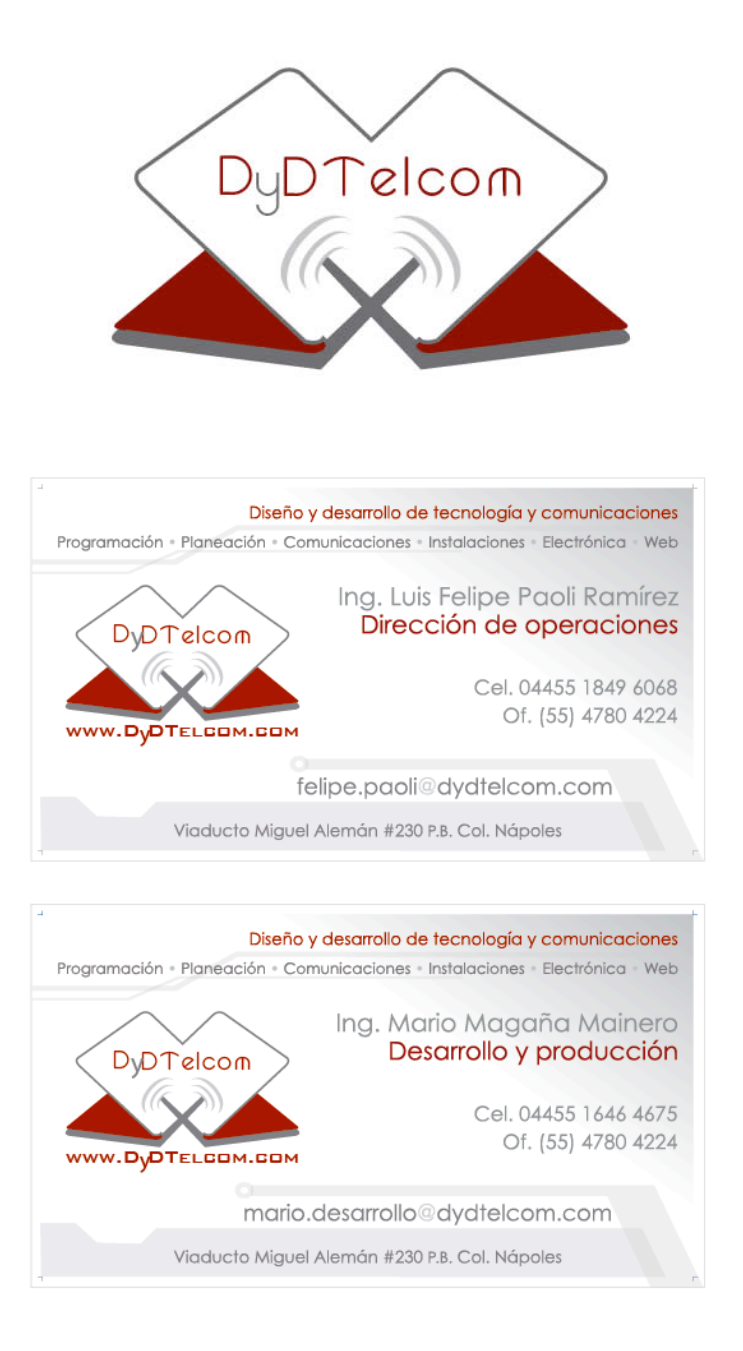

• Compra y configuración de servidor Apple XServe

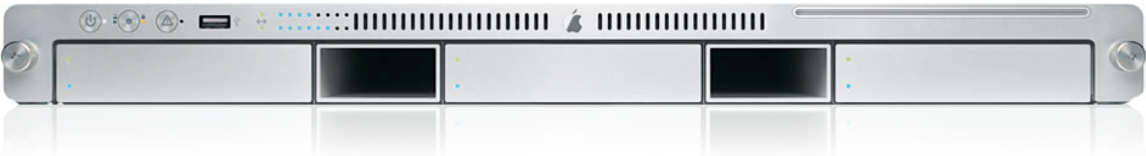

• Se tomaron los cursos de certificación en cableado estructurado y normatividad en cuartos de telecomunicaciones e instalaciones.

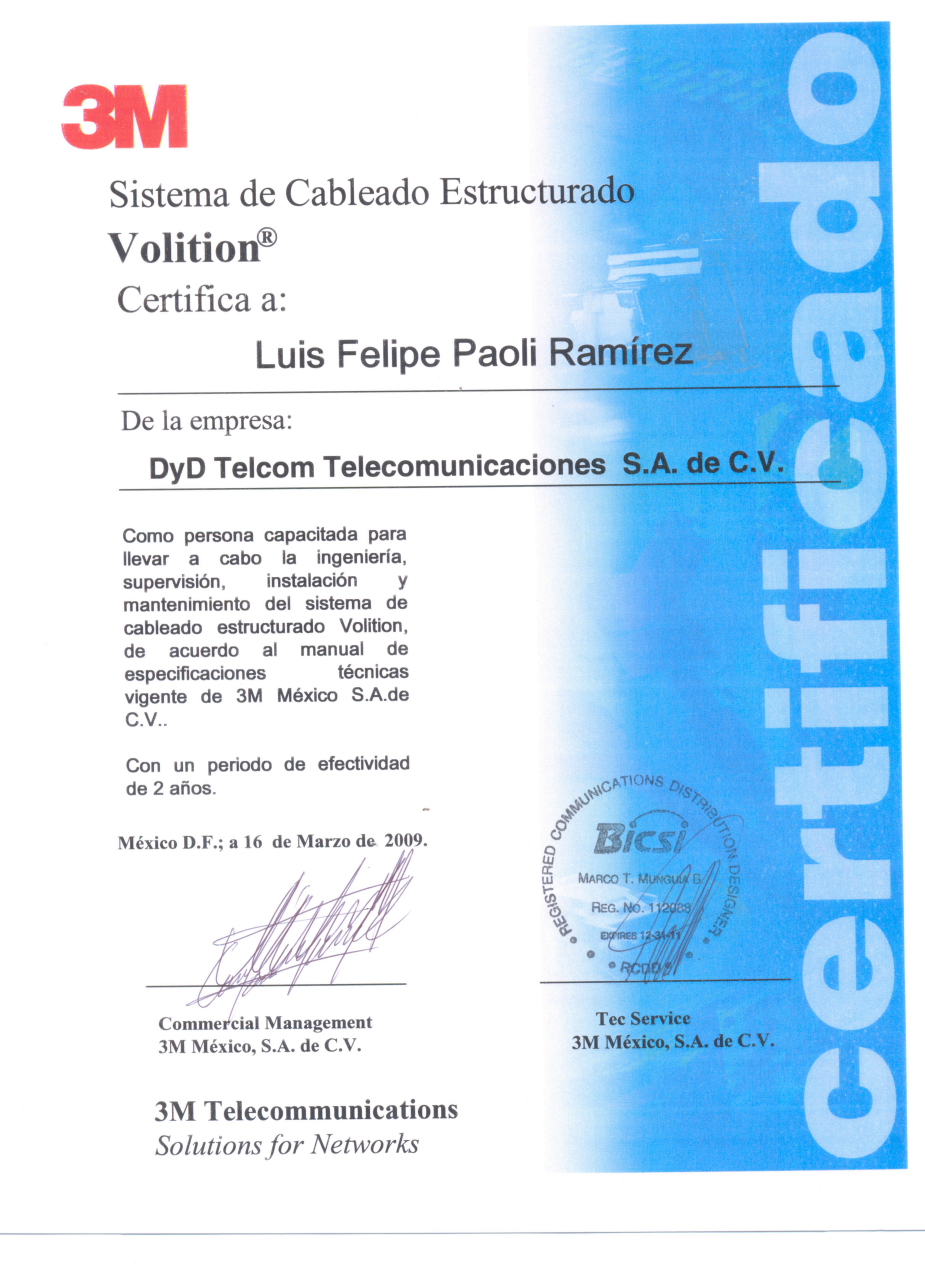

• Certificación por medio de Total Ground en sistemas de Tierras Físicas y Protección Eléctrica.

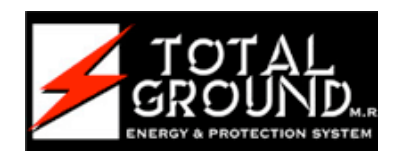

## **2.3.- MISIÓN**

Ser una empresa pionera en la integración de servicios de telecomunicaciones electrónica y programación

### **2.4.- VISIÓN**

El desarrollo de una solución novedosa, inédita y a un precio justo para cada problema del cliente

### **2.5 PRODUCTOS Y SERVICIOS**

- \* Programación
- \* Comunicaciones
- \* Instalaciones
- \* Planeación Estratégica
- \* Electrónica
- \* Hosting y Desarrollo web

## **3.- DESARROLLO DE PROYECTOS PRINCIPALES**

A continuación se desglosa el desarrollo de los proyectos principales, que dieron lugar a la estabilidad inicial de la empresa, tanto económica como en experiencia para futuros proyectos.

En dichos proyectos se trabajo con organización previa y estructura organizacional para tener y poder ofrecer al cliente resultados satisfactorios de nuestro trabajo.

### **4.- SOFTWARE PARA LA GESTIÓN DE PROCESOS DE FIRMAS CONTABLES.**

### **4.1. OBJETIVO GENERAL**

Crear un software para la Firma Day Asesores, que le ayude a administrar su cartera de clientes de forma institucional y a administrar sus procesos con el fin de emitir la información gerencial necesaria para la toma de decisiones de la Firma.

### **4.1.1 OBJETIVOS PARTICULARES**

- Proporcionar de un buen sistema de reportes para los diferentes niveles jerárquicos dentro de la compañía que les brinden información consistente y útil para conocer el nivel de productividad con el que cuentan actualmente e ir midiendo de la misma manera la mejoría con el avance del tiempo.
- Distribuir de manera concreta y consciente el otorgamiento de bonos y recompensas por productividad a los empleados más eficientes.
- Centralizar la información en una sola base de datos de clientes y de trabajo realizado, de manera que la información esté siempre disponible y actualizada de manera sencilla y eficaz.

## **4.2.- INTRODUCCIÓN**

En la actualidad administra el proceso de producción, dando información valiosa para la toma de decisiones en tiempo real y de manera centralizada se ha vuelto más una necesidad que un lujo para las empresas.

De esta manera, el atractivo de hacerlo de manera automática y virtual se vuelve muy importante, ya que se deja el trabajo duro a las computadoras y a la red de datos, para obtener de una manera muy eficaz y prácticamente automática reportes para poder sacar conclusiones muy rápidamente con información veraz y concreta concerniente al desempeño general de la empresa, ya sea de manera total o individual (queriendo decir con esto, por empleado, por área o por la compañía completa).

Además gracias al internet, es posible conocer de manera remota esta información, de manera que los empleados pueden realizar sus capturas aún fuera de la empresa y los directores y gerentes consultar los reportes y la información de desempeño de igual manera, facilitándoles la toma de decisiones.

## **4.3.- ANTECEDENTES**

Antes de empezar el proyecto, la empresa Day Asesores no contaba con un verdadero control del trabajo realizado y las fases del proceso en el que se encontraban sus empleados, demostró mucho interés en tenerlo y desarrollarlo desde el principio.

Para este propósito se contrató a la empresa Lídera Consultores, la cual hizo un estudio profundo de la situación actual, encontrando los siguientes problemas:

- La empresa cuenta con 109 empleados y más de 400 clientes en activo, por lo que ha resultado muy complejo controlar el status del trabajo de los clientes.
- Debido a la necesidad y el deseo de establecer un control de trabajo y productividad, la empresa por si misma implementó un sistema basado en hojas de excel extremadamente largas y complejas, haciendo de esta manera que la medición de tiempos se haga más compleja que el trabajo en sí mismo.
- El problema con las hojas de Excel radica en su complejidad, mas la idea es muy buena y rescatable, por lo que surge es la necesidad de automatizarla.
- No se cuenta con estándares de tiempo ni manuales de procedimientos preestablecidos en cuanto al trabajo que se debe realizar.
- La empresa cuenta con un sistema de bonos y recompensas para los empleados más productivos; sin embargo, al no contar con un buen sistema de monitoreo, estas decisiones se tomaban al azar y sin mucho fundamento.
- En cuanto al trato con los clientes se detectaron muchas fallas debido al gran volumen de trabajo que existe, se descuidan muchos aspectos para el trato personalizado, mencionando algunos:
	- ➡Se desconocía el status del procesamiento de la contabilidad de cada cliente.
	- **→Había retraso en el envío del cálculo de los impuestos al cliente.**
	- ➡Se desconocían las fechas de finalización de cada parte del proceso para el registro de la contabilidad y el cálculo de impuestos.
	- ➡No se contaba con información gerencial que permitiera la toma de decisiones.

Como parte del SGC que implementó Day Asesores, iniciaron la documentación de los procesos de trabajo de la Firma, durante la cual se detectó la necesidad de implementar nuevos procedimientos y manuales para el correcto desempeño de la empresa y se decidió implementar un programa de cómputo para monitorear y automatizar el desarrollo.

Debido a la complejidad del sistema y a la reciente implementación de los procedimientos, muchos han estado a prueba y han sufrido muchos cambios, por lo que ha sido necesario participar de manera directa en el desarrollo de estos, por esto el programa debe estar sujeto a un continuo proceso de desarrollo y actualización. En las siguientes secciones se hablará más detalladamente sobre todo esto.

### **4.4.- DESARROLLO DEL SISTEMA**

Como se comentó previamente, al comenzar este proyecto no existía prácticamente información y los procedimientos estaban apenas en fase de prueba, por lo que ha sido necesario ir adaptando y creciendo junto con el nuevo método de trabajo implementado, es por esto que se decidió ir trabajando por *"módulos o prototipos";* es decir, ir entregando avances graduales e ir haciéndole los cambios sugeridos.

Para implementar este sistema, se decidió usar la siguiente infraestructura:

- *Lenguaje Pascal (Borland Delphi)* por su poder para el control de bases de datos y su flexibilidad gráfica para el desarrollo de las interfaces.
- *Java* para el funcionamiento general del sistema debido a su independencia y estabilidad, además de ser gratuito.
- *PostgresSQL* para las bases de datos grandes, ejecutadas con scripts SQL, debido a su facilidad de uso, capacidad y estabilidad, además de ser código abierto y de licencia gratuita.
- *Paradox* para las bases pequeñas como usuarios y privilegios debido a su bajo consumo de recursos y gran compatibilidad con las interfaces Delphi.
- *Rave Reports*, que es un lenguaje especializado en la generación de reportes.
- *Billenium Effects*, utilizado para el diseño gráfico del sistema.

La empresa Day Asesores se divide en cinco áreas grandes: Contabilidad, Jurídico, Asesoría... y cada área deberá tener en un futuro cercano su versión del sistema, ya que comparten clientes y el proceso es muy similar, además de que el organigrama es el mismo, será relativamente sencillo escalarlo y adaptarlo; sin embargo, hasta este momento, como primer trabajo, se realizó el sistema para el área de contabilidad, el cuál ya está en fase de prueba y se espera comenzar con las siguientes áreas pronto.

Cuenta entonces (el sistema) con 5 secciones: Validación, Clientes, Colaboradores, Proceso y Reportes; a continuación se desglosan todas:

#### **Primera pantalla: Validación**

Es la primer pantalla que aparece al intentar ingresar al sistema, consiste en colocar un nombre de usuario y una contraseña. Así, se tienen 6 niveles de acceso, con un menú principal diferente:

**Nivel 1, Socio directivo.-** Tiene acceso total al sistema.

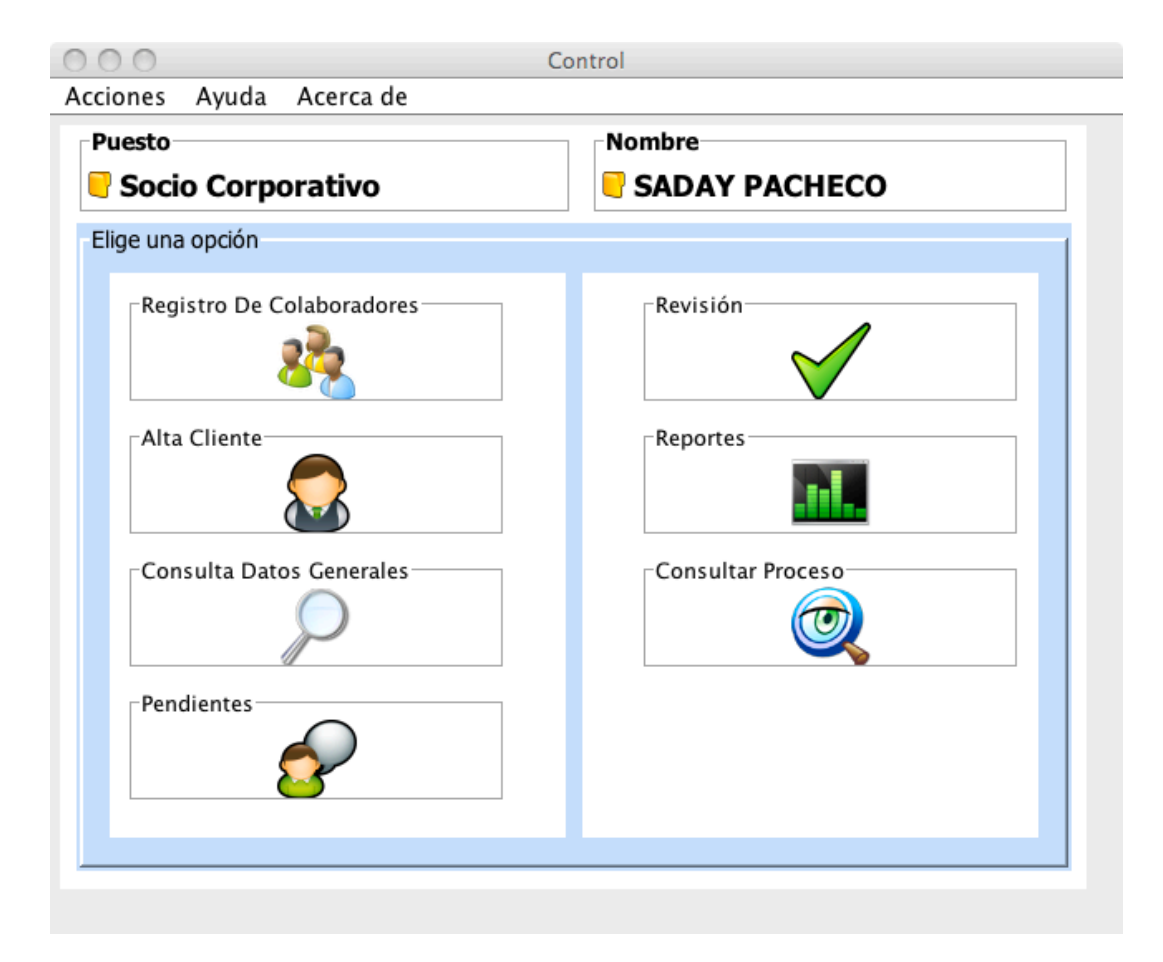

**Nivel 2, Socio gerente.-** Tiene acceso total al sistema de su área.

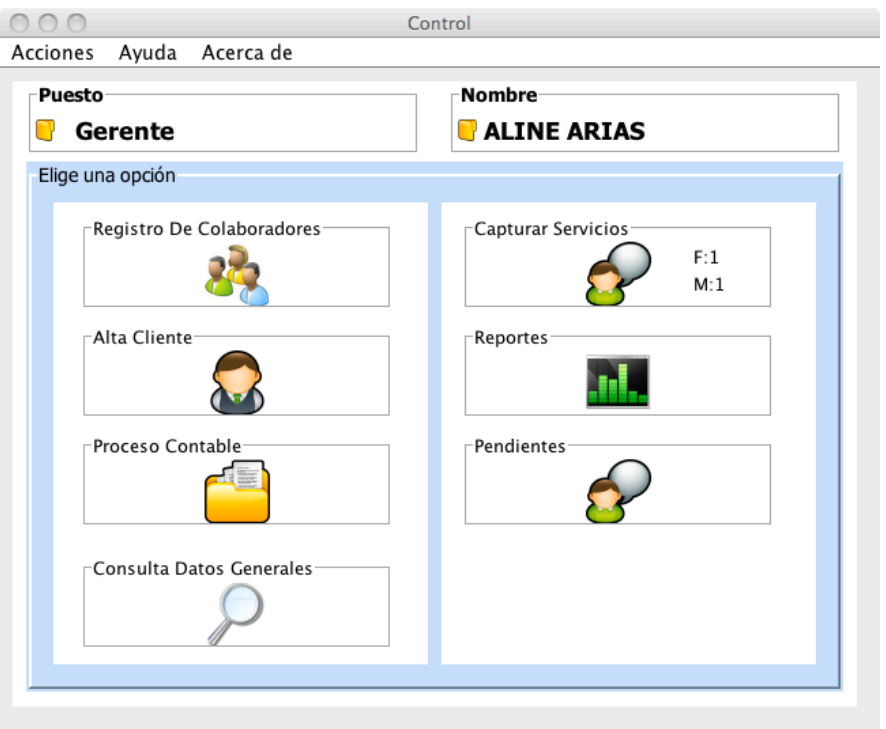

**Nivel 3, Encargado.-** Puede completar servicios particulares (en este caso claves) de clientes asignados a él, revisar el trabajo de la gente a su cargo y ver sus pendientes, así como llenar las pantallas de captura de su trabajo realizado.

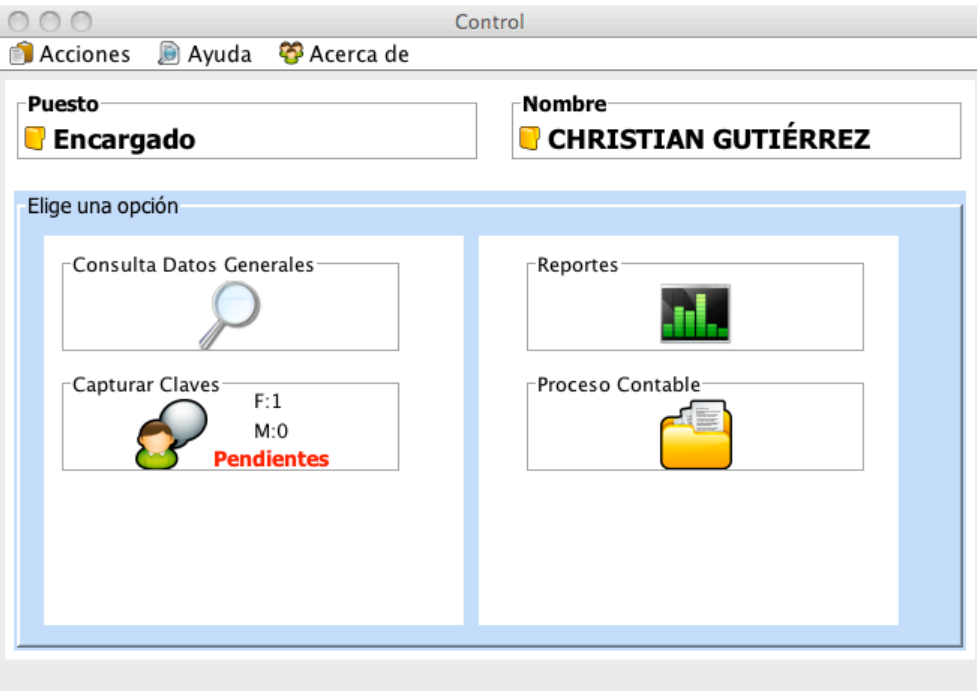

**Nivel 4, Empleado A (en este caso contador).-** Puede ver los datos generales de los clientes asignados a él y llenar las pantallas de captura de su trabajo realizado.

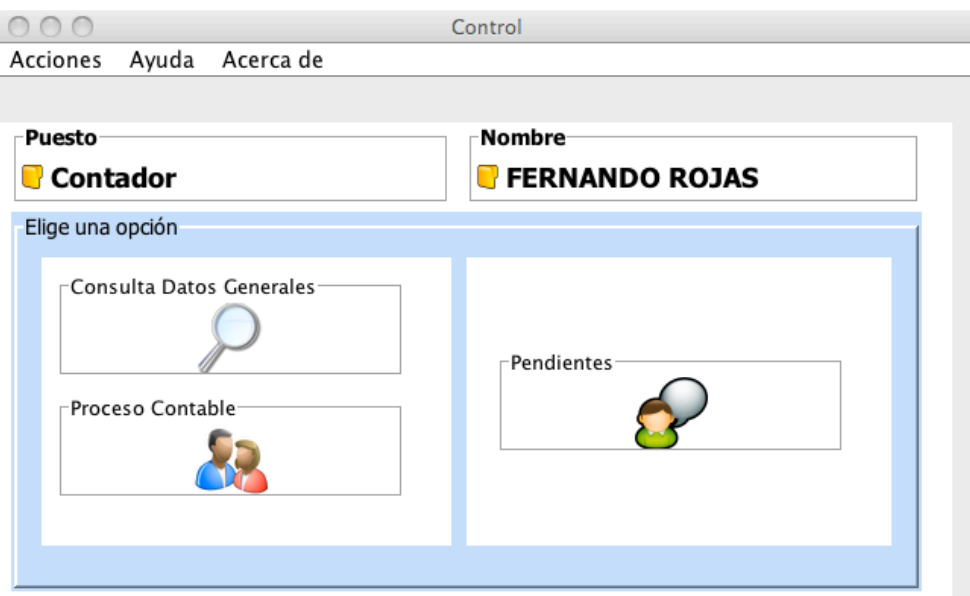

**Nivel 5, Auxiliar.-** Puede hacer lo mismo que el Empleado A, con la diferencia de que no tiene clientes asignados directamente a él; se puede decir que es como una extensión del Empleado A, ya que los auxiliares están a cargo de éste.

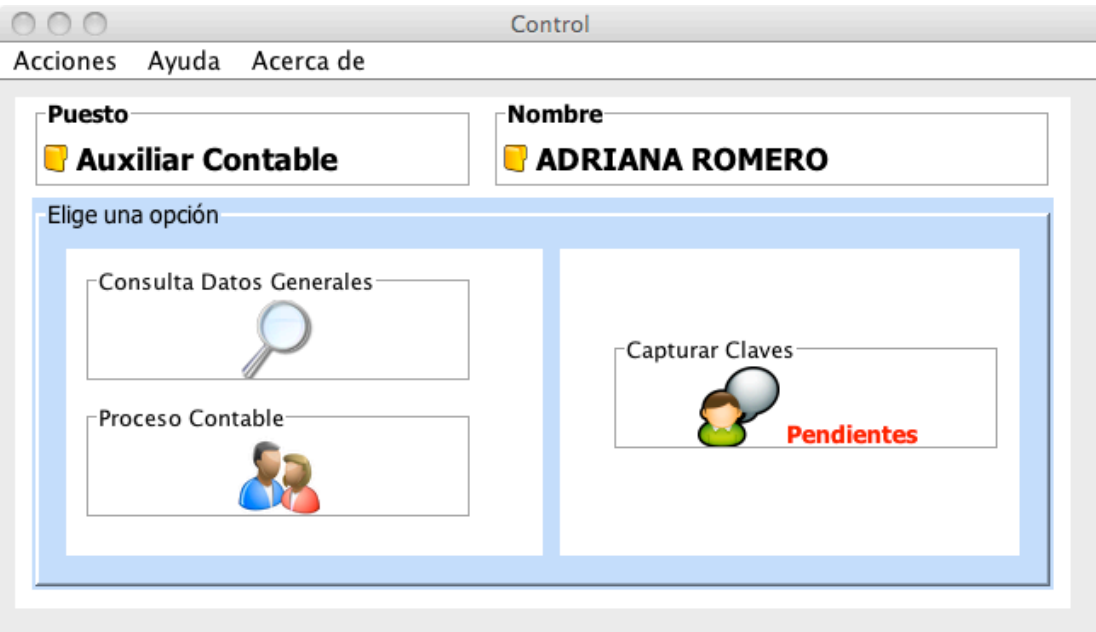

**Nivel 6, Asistente administrativo.-** Sólo puede ingresar clientes a las diferentes áreas y ver sus datos generales.

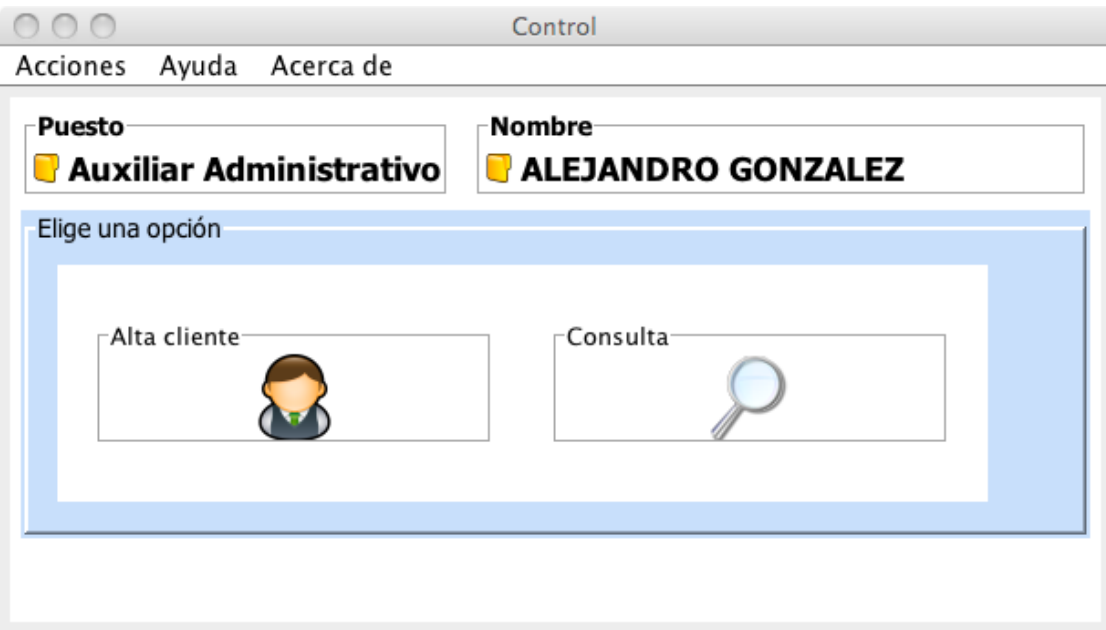

#### **Segunda pantalla: Clientes**

Esta pantalla, en realidad, consiste de tres partes:

**Primera fase:** En ella se colocan los datos comunes a todas las áreas, además de habilitar algún área en específico. Los datos generales son básicamente direcciones, RFC, teléfonos, nombre, persona física o moral, etc. Esto lo debe hacer el asistente administrativo, el gerente o el directivo.

**Segunda fase:** La debe llenar el gerente; consiste en los datos de cobro, servicios contratados, además de asignarla a algún equipo. En el caso de contabilidad, deberá llenar las obligaciones fiscales (impuestos) que debe pagar dicho cliente.

**Tercera fase:** La debe llenar el encargado del equipo asignado por el gerente. En ésta se colocarán en el caso de contabilidad, las claves fiscales (SUA, FEA, etc.); además, tiene la opción de delegárselo a un contador o llevarlo (al cliente) él mismo. Para el caso de las demás áreas todavía no está todavía definido que debe llenar; sin embargo, el proceso es el mismo.

Para explicar más detalladamente esto, debo desglosar paso por paso el proceso para dar de alta un cliente.

**Paso 1.-** Al momento de seleccionar "*Alta Cliente*", lo primero que se debe hacer es colocar el RFC. Esto porque, debido a que existen varias áreas (aunque todavía no tienen su sistema, se consideró), otra podría ya haberlo dado de alta; en caso de que lo encuentre, sólo deberá habilitar su área, ya que los datos generales aparecerán llenos. En caso de que no lo encuentre, deberá llenar todos los datos, además de habilitar el área.

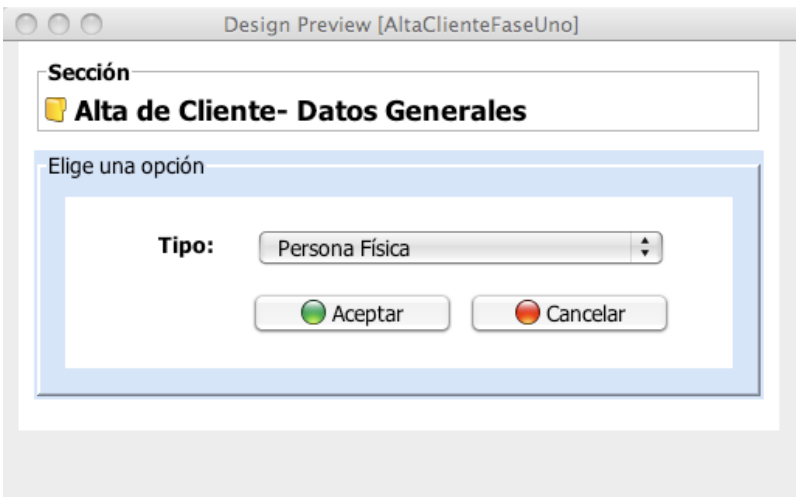

Suponiendo que el sistema no encontró al cliente al momento de colocar el RFC, se deberán entonces llenar todos los datos generales de éste. Por datos generales, se entienden nombre, direcciones, teléfonos, RFC y CURP.

La pantalla quedó diseñada de la siguiente manera:

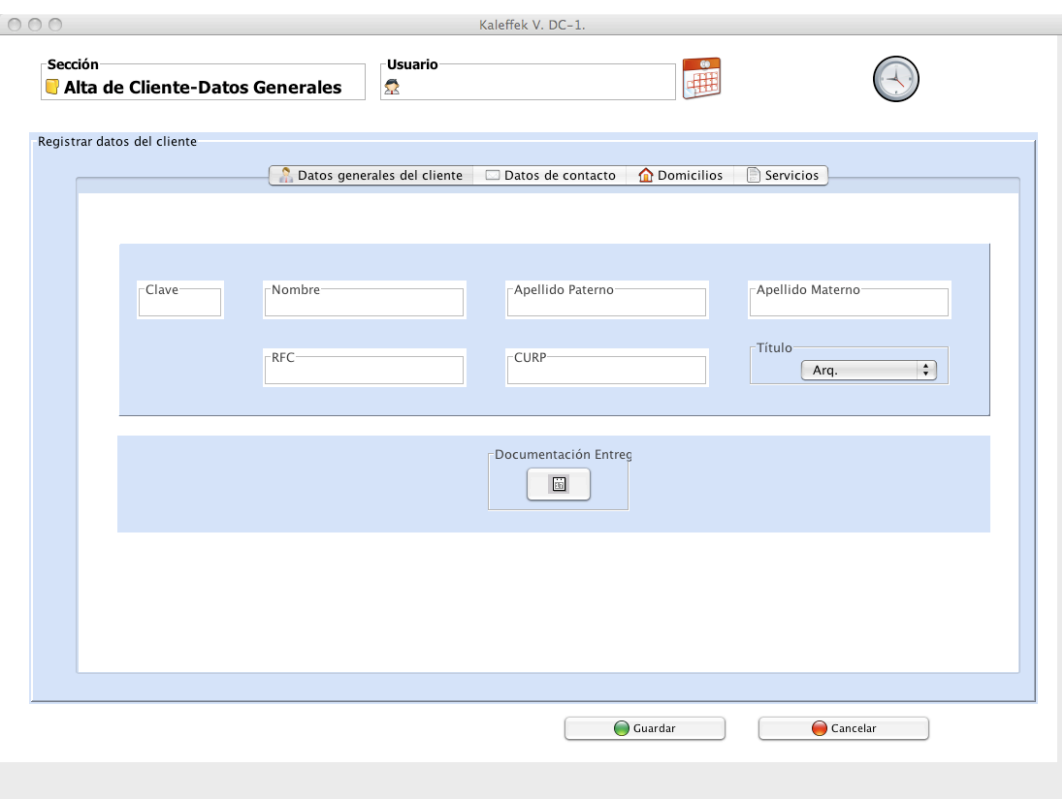

Dentro de la pestaña de Datos de Contacto:

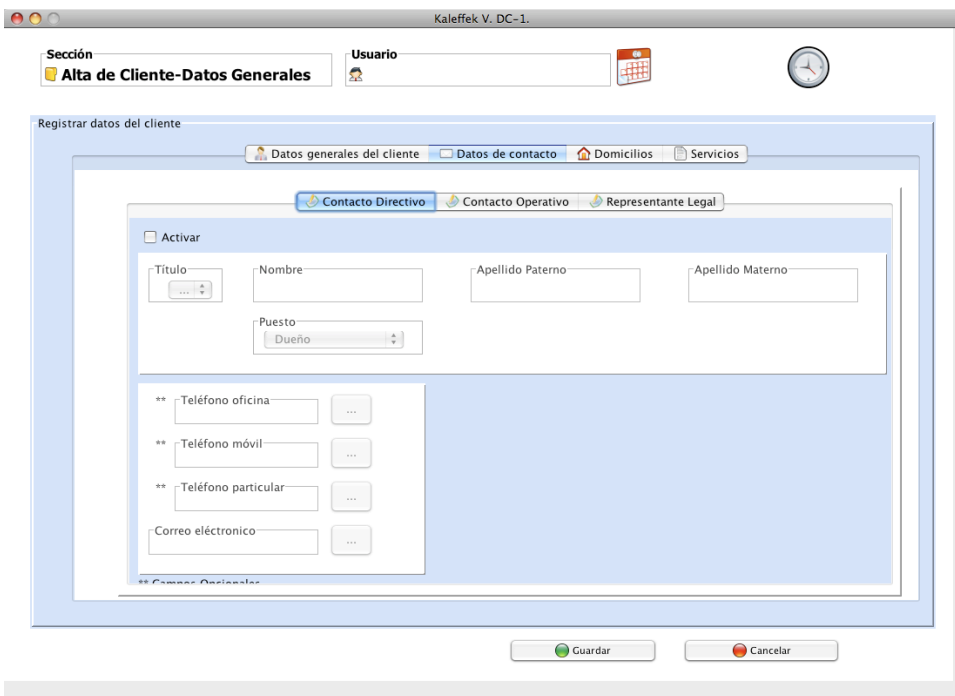

Siendo Contacto Operativo idéntico, cambiando sólo Representante Legal, que requiere una dirección adicional:

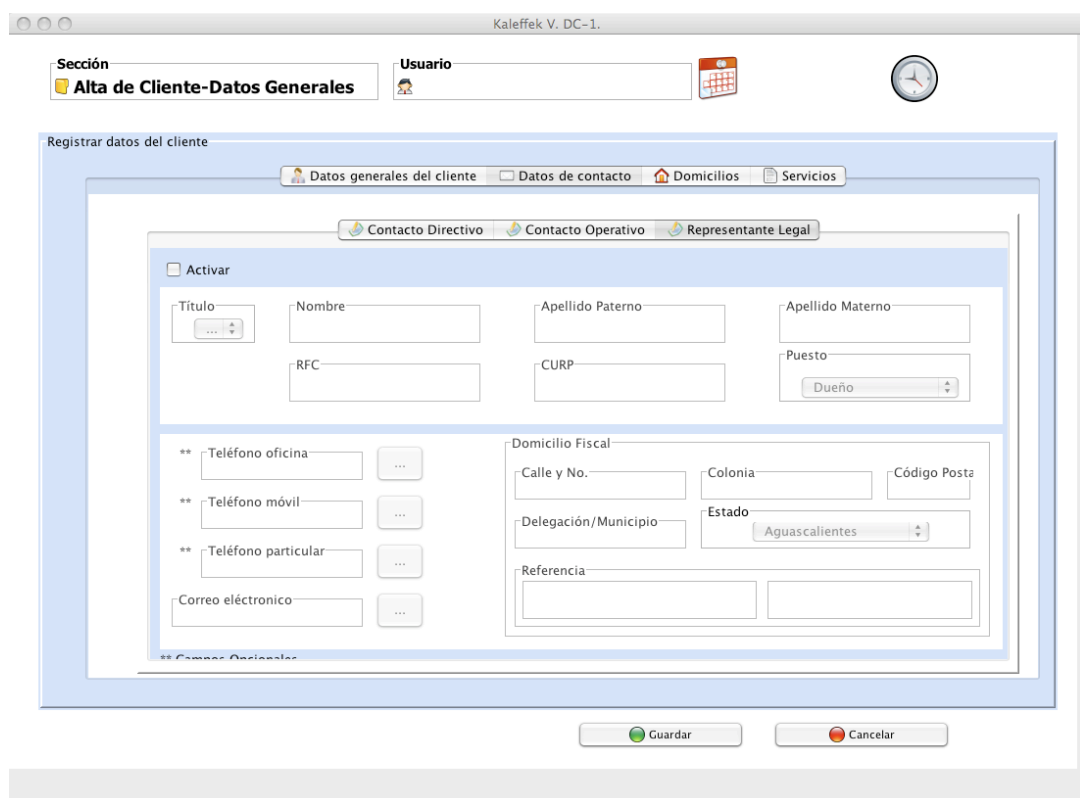

### En Domicilios:

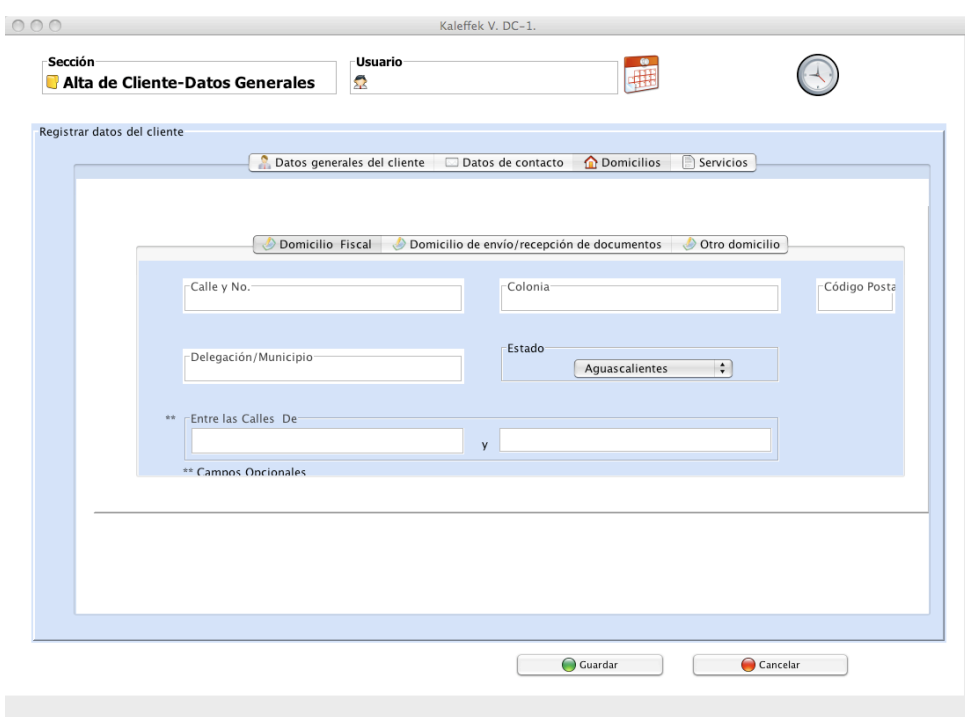

Siendo todas las ventanas de domicilio idénticas. Por último, en la sección de servicios se habilitará el servicio contratado. En este caso, sólo existe Contabilidad, ya que es la única sección creada hasta el momento. Sin embargo, cuando existan las demás áreas estarán habilitadas y todo la empresa compartirá la base de datos de clientes; en caso de querer habilitar una nueva área, se podrá hacerlo simplemente colocando el RFC en el inicio y cuando el sistema encuentre al cliente, se abrirá con todos sus campos llenos. De esta manera, sólo habrá que habilitar el área:

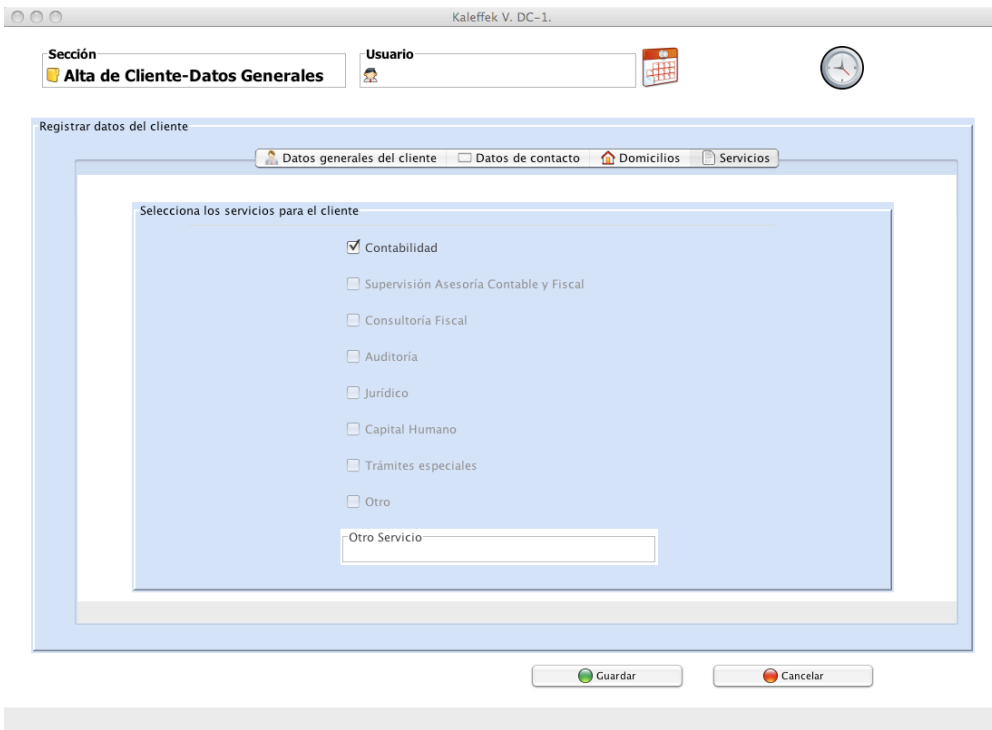

Este paso lo pueden hacer todos los niveles de usuarios excepto los contadores y auxiliares contables, pero el proceso usual es que lo hagan los asistentes administrativos.

**Paso 2.-** Inmediatamente después, se le enviará un aviso al gerente de dicha área, diciéndole que deberá llenar los datos que le corresponden en su menú principal.

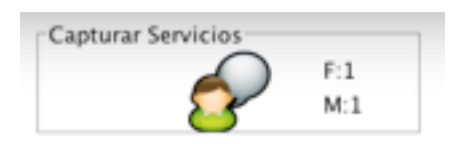

Al seleccionar ésta, saldrá entonces el cliente con sus datos y nuevas pestañas para los datos que tiene que llenar él: datos de cobranza y asignación a un equipo. Dentro de estos, habrá una lista de equipos disponibles (A, B, C, etc.), de los cuáles deberá seleccionar uno. Así el cliente queda asignado a un grupo de trabajo. Deberá también seleccionar el tipo de servicio contratado, ya que la empresa tiene muchos servicios por contratar y esta información es vital para el contador o auxiliar contable que llevará el control de dicho cliente.

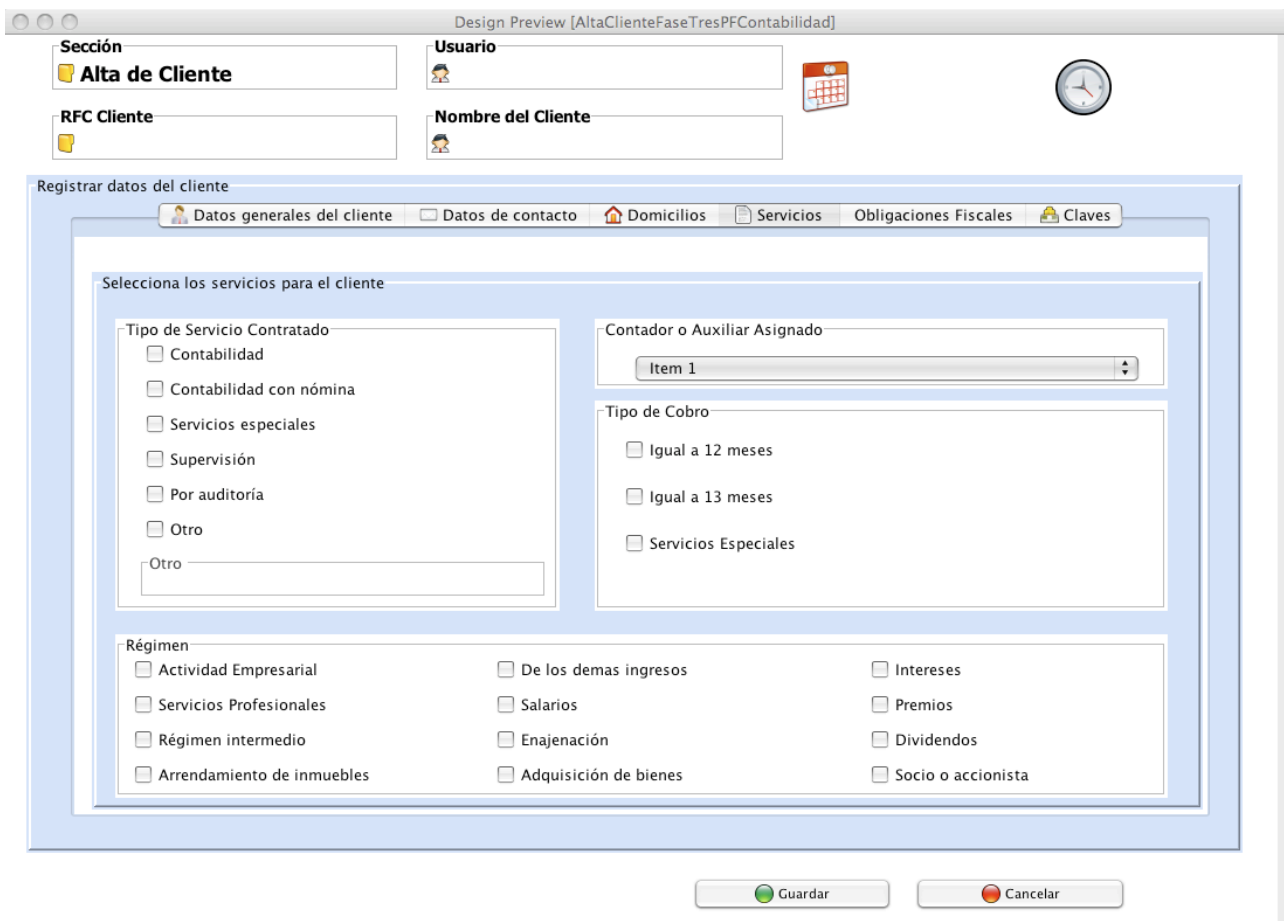

Y, siendo un paso fundamental, el gerente tendrá que colocar las Obligaciones Fiscales que debe cumplir el cliente. Esto es básico y muy delicado, ya que el proceso completo que deberá llevar a cabo el contador o el auxiliar contable dependerá de esta selección:

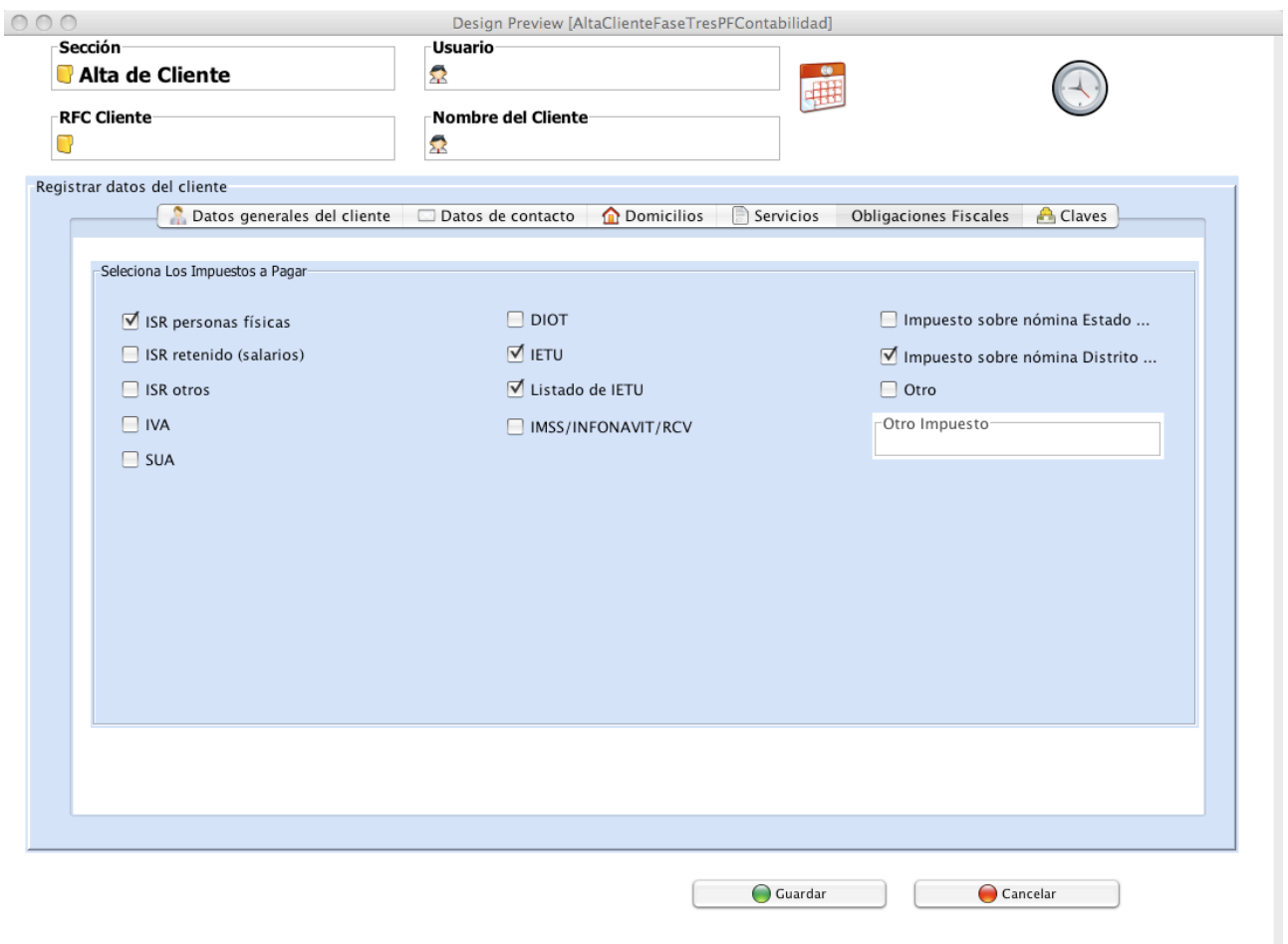

Aunque aparece visible la pestaña "Claves" se encuentra deshabilitada para este paso, ya que se debe llenar en el paso 3.

**Paso 3.-** Se manda entonces un aviso al encargado del equipo seleccionado para que llene los campos que ahora a él le corresponden. Ahora él puede asignárselo a un contador o quedárselo él; de cualquier forma, dentro del proceso, al ser él el encargado, todos los clientes del equipo están finalmente asignados a él.

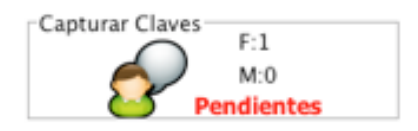

Además de la asignación a un contador, el encargado deberá llenar la pantalla de claves:

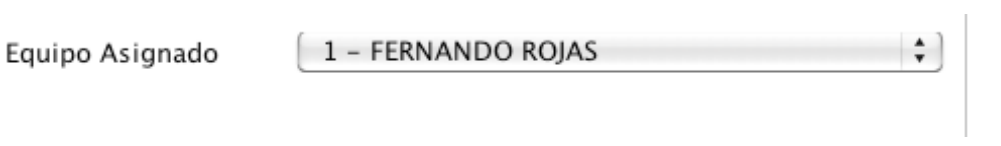

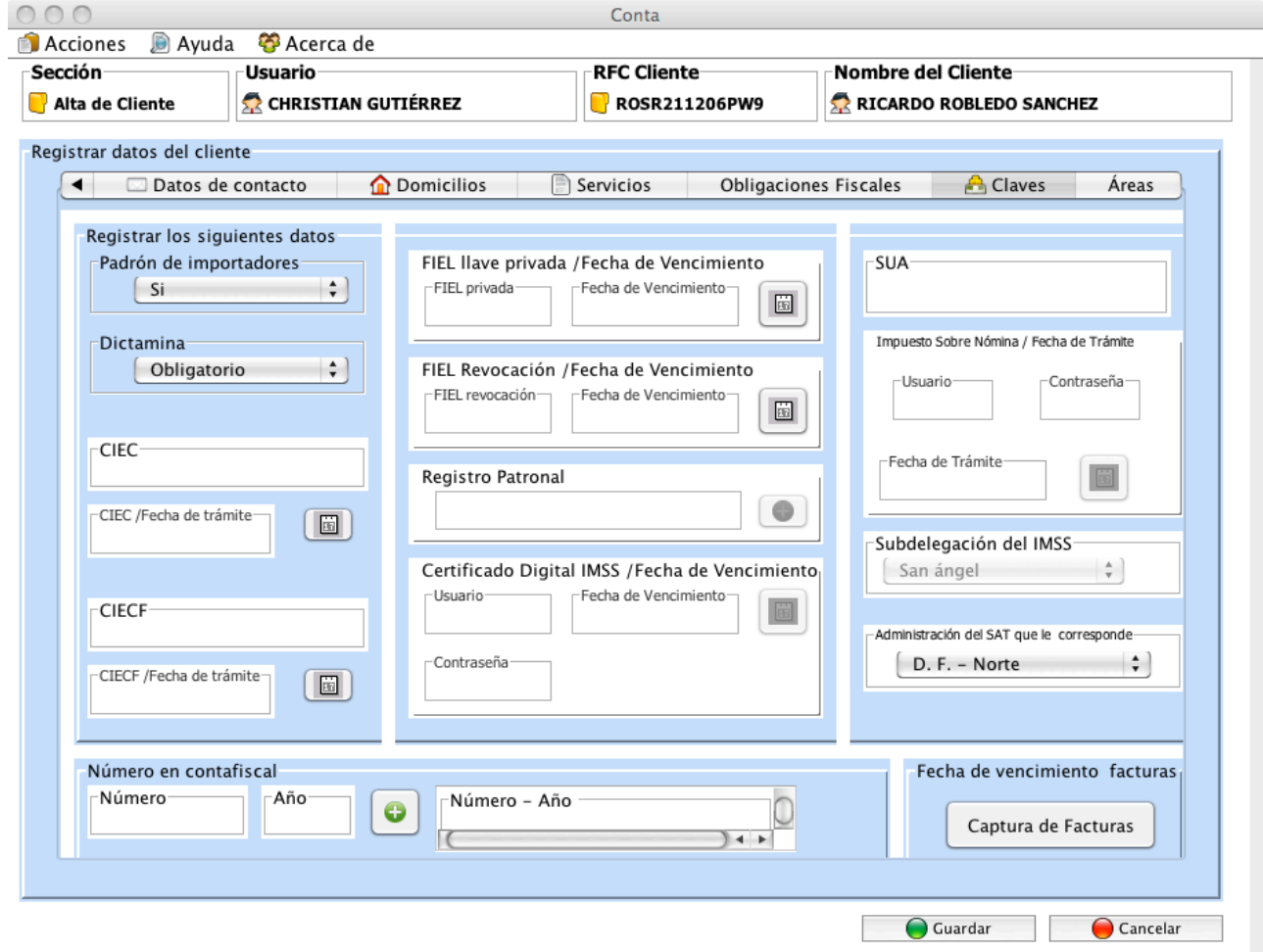

Se muestra esto en un cuadro sinóptico:

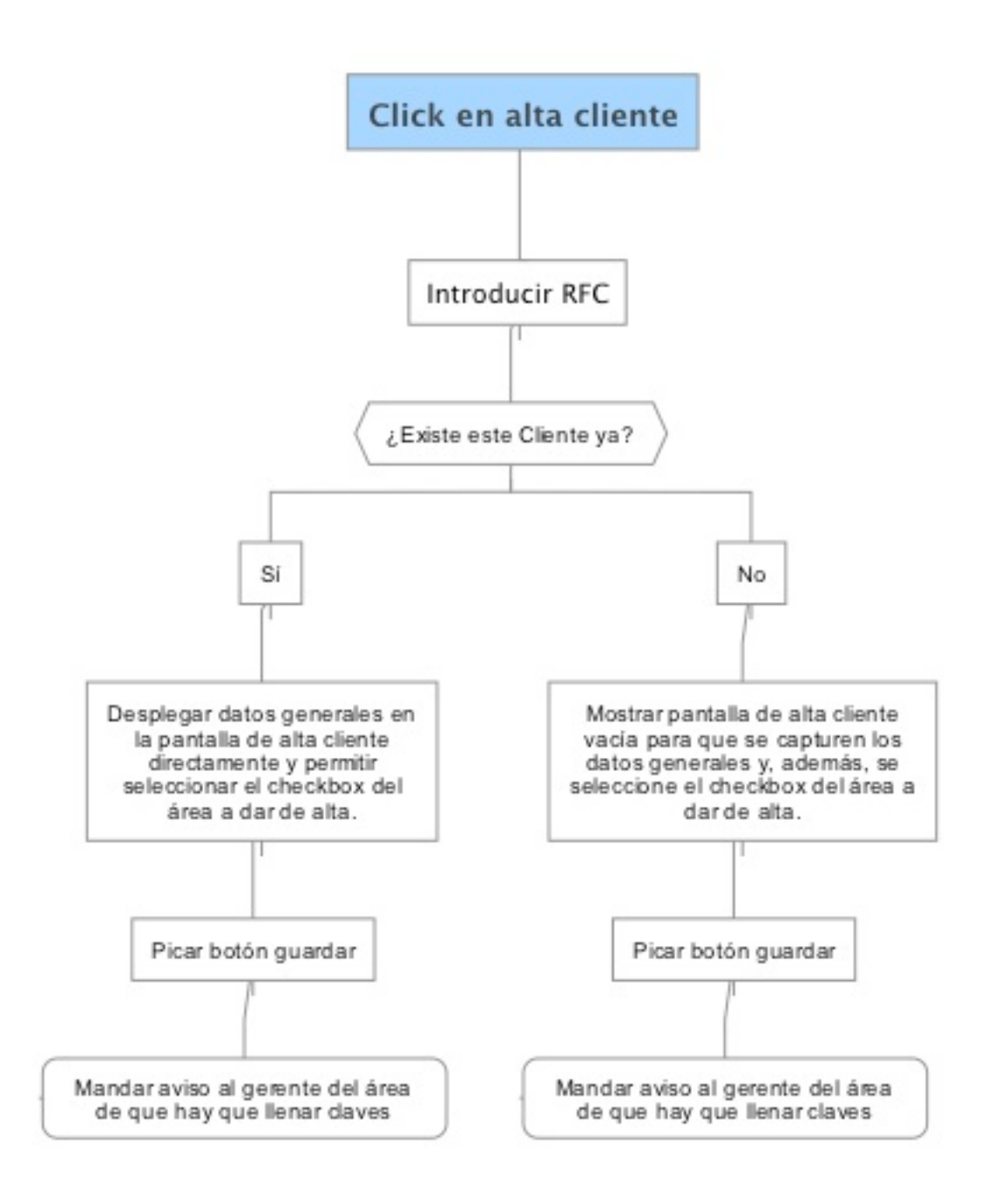

#### **Tercera pantalla: Colaboradores**

Dentro de esta pantalla se darán de alta a los usuarios del sistema; es decir, a los empleados que deberán reportar su trabajo a sus superiores. Esta ventana la pueden ver solamente los directivos y los gerentes, pero solamente los directivos pueden dar de alta gerentes. Sin embargo, sólo existe un gerente por área y un Encargado por equipo.

Para dar de alta a un encargado, empleado o auxiliar, será necesario asignarlo a un equipo; para gerente y asistente solamente su área (de nuevo, en este caso contabilidad). Hay que tomar también en cuenta sólo existe un encargado por equipo. Se escogerá un nombre de usuario y una contraseña, y se colocarán también sus datos generales. Se tiene también una fecha de baja, para cuando el empleado ya no trabaja en la empresa, pero se desea llevar el registro.

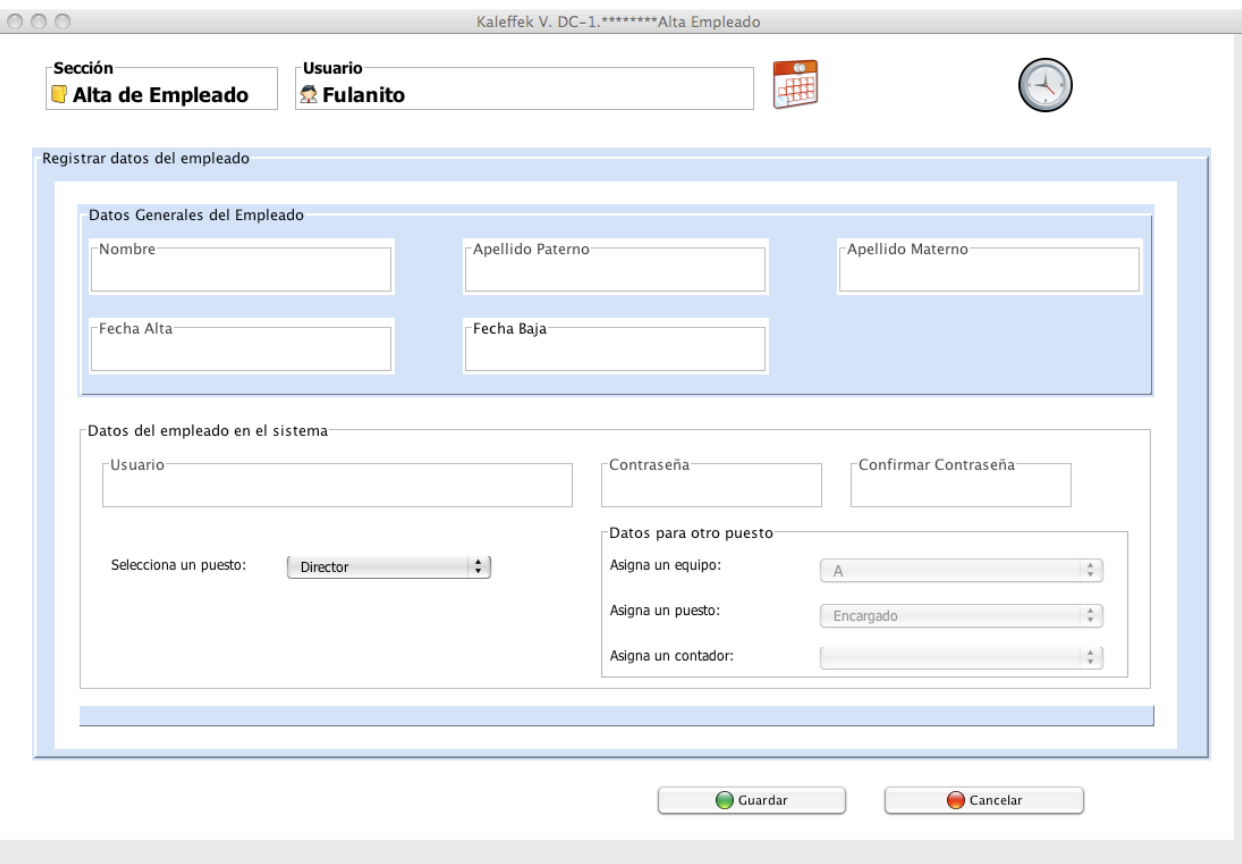

#### **Cuarta pantalla: Proceso**

Esta es la pantalla principal del sistema, es donde los empleados registran el paso del proceso en donde se encuentran.

Se configuró la red de datos actual y trabajar en conjunto con el área de sistemas local para poder implementar el sistema de manera correcta y en perfecta compatibilidad con el sistema existente. De esta manera se capacitó al personal de sistemas para el correcto uso de los servidores de bases de datos y al personal en general para el uso de los programas de captura, configurar para conexiones remotas a los servidores para que se pueda tener acceso a esta información desde cualquier parte del mundo con acceso a internet y configuración local del equipo para los empleados fijos.

### **5.- Diseño de una red inalámbrica para el Centro Interamericano de Estudios de Seguridad Social (CIESS)**

### **5.1. OBJETIVO GENERAL**

Desarrollar una red inalámbrica capaz de llevar el servicio de internet a todo el inmueble de manera inalámbrica, desde el SITE de comunicaciones ubicado en la entrada, así como proteger eléctricamente el equipo con la debida tierra física.

### **5.1.1 OBJETIVOS PARTICULARES**

- Diseñar la ubicación y los canales de operación en radio B de los equipos para poder llevar la señal de manera eficiente y sin interferencia a los diferentes puntos del inmueble.
- Diseñar los puntos de enlace para conectar las antenas entre sí en radio A y poder llevar la señal desde y hacia el SITE de comunicaciones.
- Asegurar que el servicio se dará sin interferencias y de manera eficiente.
- Asegurar la seguridad de la red y de los usuarios, ya que al ser una red pública se deben considerar varias restricciones de acceso.
- Proteger contra descargas eléctricas y atmosféricas a todo el equipo por medio de un sistema de tierras físicas y pararrayos.

### **5.2.- DESARROLLO DEL SISTEMA DE ANTENAS**

Debido a la necesidad de brindar acceso de internet inalámbrico, se llevó a cabo la instalación de un grupo de antenas con la finalidad de, además de brindar acceso a los usuarios en un radio de 2.4 GHz (protocolos IEEE 802.11 g/b), crean un enlace según una distribución planeada para llevar dicha señal hasta el SITE de comunicaciones para cerrar el canal TCP/ IP en un radio de 5 GHz (protocolo 802.11/a).

Al estudiar detenidamente los alcances del proyecto, la geografía, la arquitectura del lugar y la capacidad de las antenas, se hizo una propuesta con el siguiente esquema:

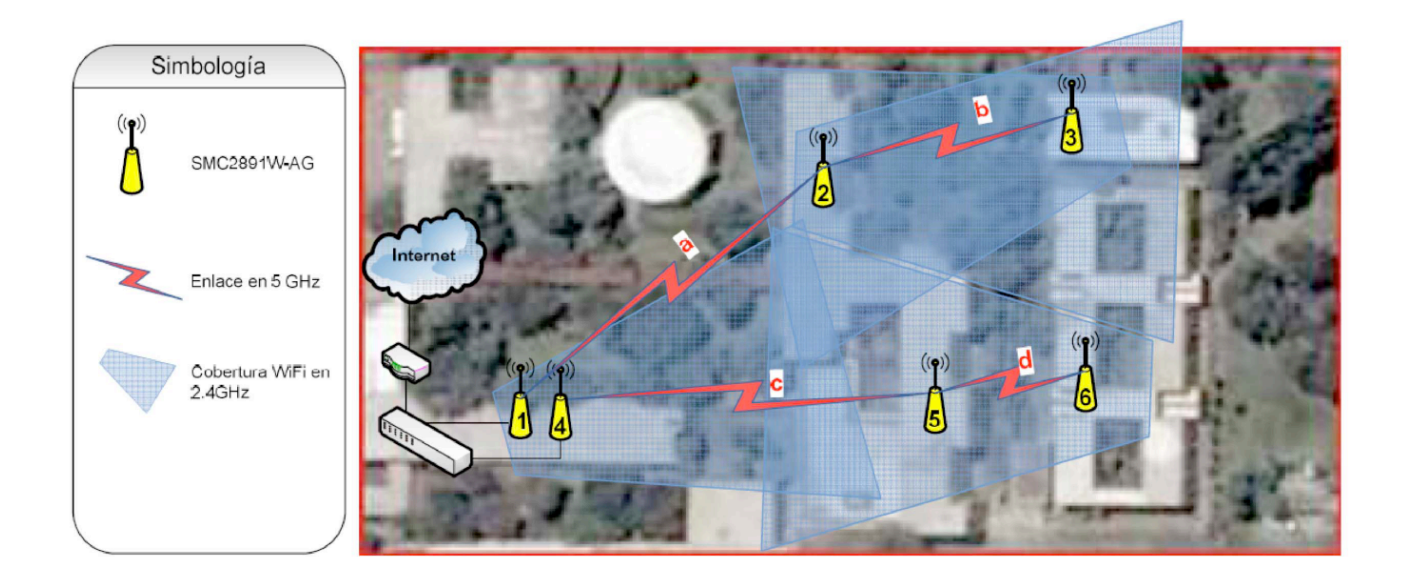

De la manera siguiente:

Se tendrán dos canales de enlace (Radio A), conectados a dos nodos independientes para asegurar el ancho de banda, ya que se tendrán más de 30 usuarios simultáneos por canal. Estos son: 1 --> 2 --> 3 y 4 --> 5 --> 6.

Sin embargo, a la hora de hacer la instalación real, quedó de la siguiente manera:

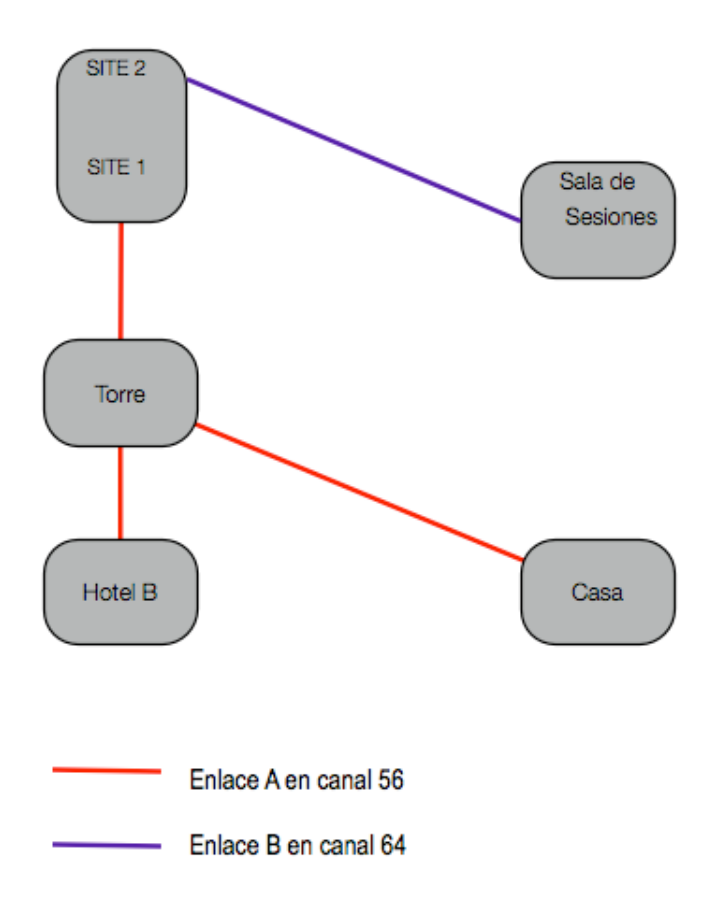

Esto debido a que no fue posible enlazar la antena 3 (Casa) con la 2 (Sala de Sesiones) por la distancia. Entonces se hizo un enlace punto/multipunto con la antena 5 (Torre).

De esta manera se logró tener servicio en todo el inmueble, colocando las antenas con las siguientes características y configuraciones:

### **Configuraciones individuales**

Se colocaron seis "*bridges*" inalámbricos marca SMC, colocados estratégicamente en cinco diferentes puntos del edificio para lograr el objetivo de llevar internet inalámbrico a todas las habitaciones y áreas comunes del hotel. Estas áreas se denominan:

1.- Edificio "**Hotel B**", ubicado en la azotea de dicho edificio, al fondo de la propiedad.

2.- **Torre**, ubicada en la torre construida para el pararrayos.

3.- **Sala de sesiones**, ubicado en la azotea de la sala de sesiones principal de la propiedad.

4.- **Casa**, ubicado en la azotea de la casa, al fondo de la propiedad.

5.- **SITE**, ubicado en la azotea del edificio donde se encuentra el swtich principal. En este punto se colocaron dos "*bridges*", siendo estos los que cierran los enlaces.

### **1.- Edificio "Hotel B"**

Se instaló un bridge, configurado como esclavo, comunicándose con las siguientes características:

Canal de enlace: **56** Canal de usuario: **1** MAC propia: **00-22-2D-22-42-B0** MAC de enlace: **00-22-2D-21-63-68 (Torre)** IP asignada: **10.10.0.235**

Para brindar su servicio, se apuntó hacia el norte, dando servicio directamente a todos los usuarios del edificio "Hotel A" del ala este e indirectamente a los usuarios de las áreas comunes del edificio "Hotel B".

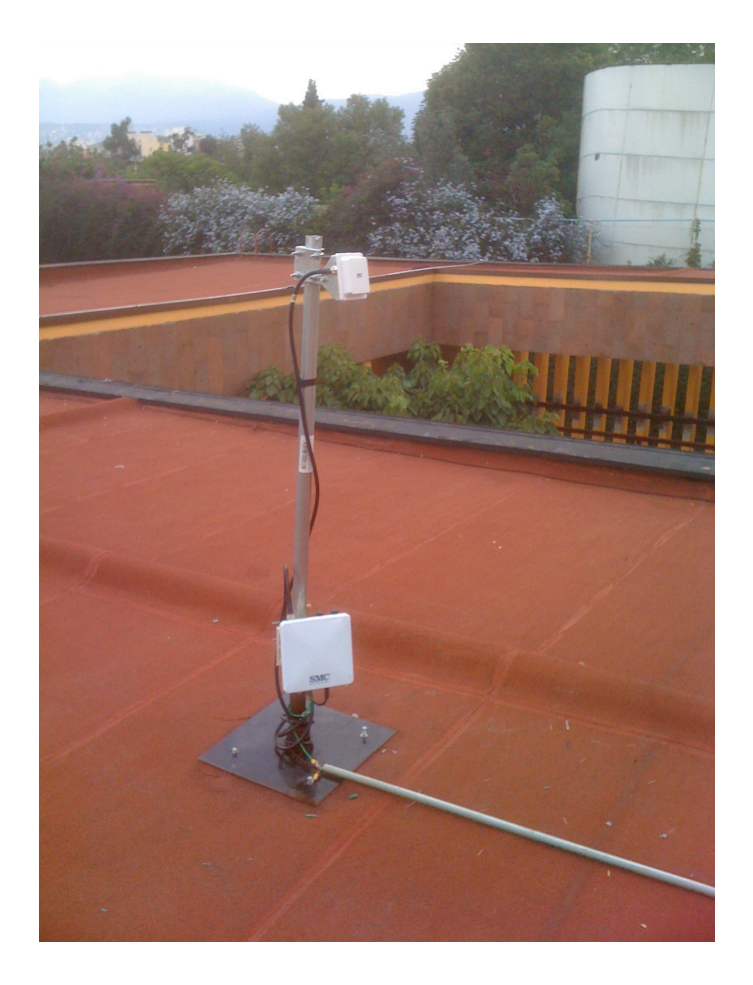

Ésta se fijó en un mástil de 1.5 m. fijado a su vez en una base de 40 x 40 cm. atornillada a la azotea con taquetes de expansión.

#### **2.- Edificio "Casa"**

Se instaló un bridge, configurado como esclavo, comunicándose con las siguientes características:

Canal de enlace: **56** Canal de usuario: **6** MAC propia: **00-22-2D-25-95-80** MAC de enlace: **00-22-2D-21-63-68 (Torre)** IP asignada: **10.10.0.236**

Para brindar su servicio, se apuntó hacia el sureste, dando servicio directamente al 90% de los usuarios del "Hotel B", a la Casa misma y a todo el jardín del fondo del inmueble; brinda servicio además a gran parte de las habitaciones del edificio de enfrente.

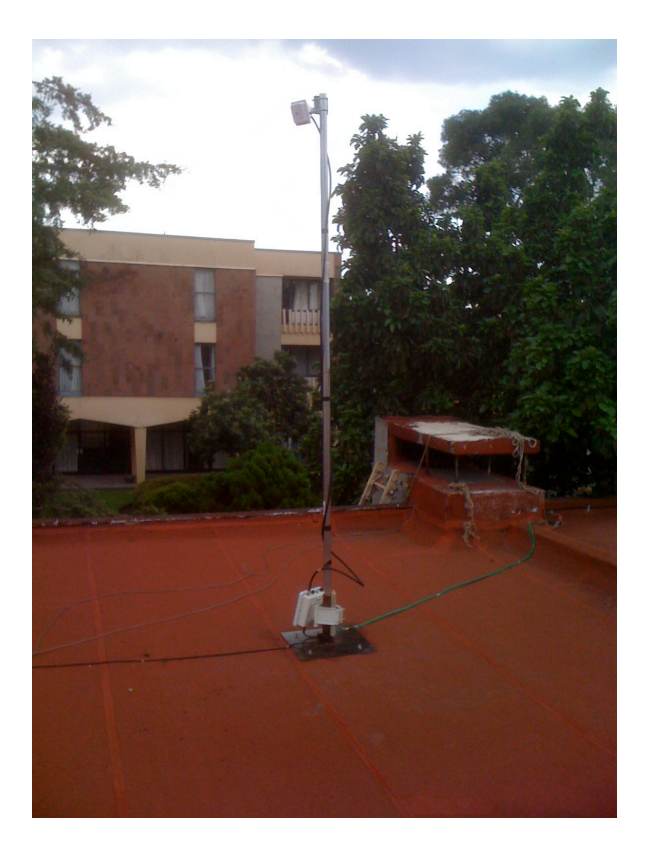

Ésta se fijó en un mástil de 3 m. fijado a su vez en una base de 40 x 40 cm. atornillada a la azotea con taquetes de expansión. Éste se colocó al doble de altura que los demás debido a la necesidad dirigir la señal por encima del edificio "Hotel B".

### **3.- Edificio "Sala de Sesiones"**

Se instaló un bridge, configurado como esclavo, comunicándose con las siguientes características:

Canal de enlace: **64 omnidireccional** Canal de usuario: **2** MAC propia: **00-22-2D-21-63-E8** MAC de enlace: **00-22-2D-21-63-88 (SITE 2)** IP asignada: **10.10.0.233**

Para brindar su servicio, se apuntó hacia el sur, dando servicio a las áreas comunes de la cara de enfrente del edificio hacia donde está apuntando además de reforzar la señal de la **Casa** en las habitaciones mencionadas.

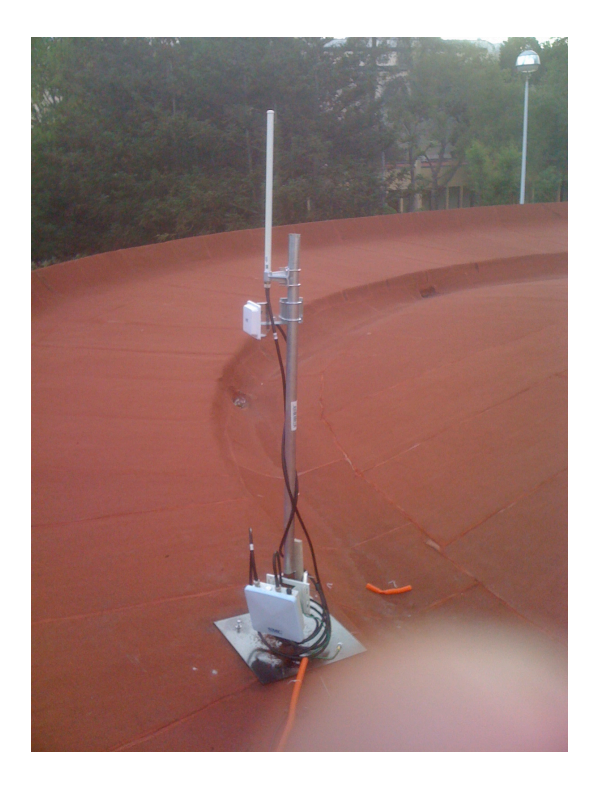

Ésta se fijó en un mástil de 1.5 m. fijado a su vez en una base de 40 x 40 cm. atornillada a la azotea con taquetes de expansión.

### **4.- Torre**

Debido a la posibilidad de aprovechar la torre construida para ganar altura a la hora de colocar la antena de enlace omnidireccional principal y lograr un muy buen enlace, se decidió modificar el plan original y colocarla arriba de ésta.

Se instaló un bridge, configurado como maestro, comunicándose con las siguientes características:

Canal de enlace: **56 omnidireccional** Canal de usuario: **11** MAC propia: **00-22-2D-21-63-68** MAC de enlace: **00-22-2D-2B-73-7A (SITE 1)** MAC'S enlazadas: **00-22-2D-25-95-80 (Casa) 00-22-2D-22-42-B0 (Hotel B)** IP asignada: **10.10.0.234**

Para brindar su servicio, se apuntó hacia abajo y hacia el sur, dando servicio al ala este del edificio "Hotel B", reforzando la señal del edificio "Casa" en esa zona, ya que no llega con buena intensidad.

Da servicio además a la cara de atrás del edificio "Hotel A", sobre todo a las áreas comunes.

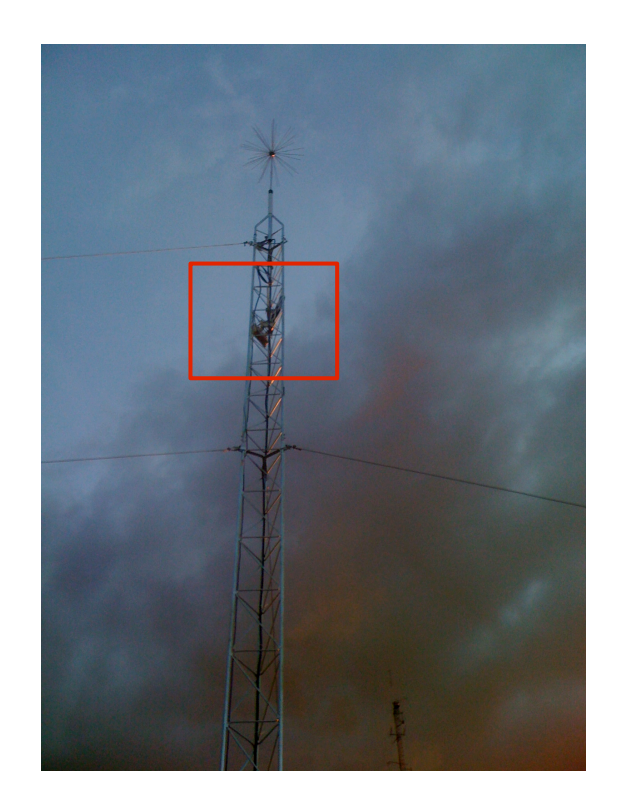

### **5.- SITE**

Debido al número de usuarios, se colocaron dos canales de enlace, cerrando en este edificio con dos "*bridges*", de los cuáles sólo uno (SITE 2) brinda servicio a los usuarios. Ambos están configurados como maestros y raíces.

### **SITE 1**

Canal de enlace: **56** MAC propia: **00-22-2D-2B-73-7A** MAC'S enlazadas: **00-22-2D-21-63-68 (Torre)** IP asignada: **10.10.0.232**

### **SITE 2**

Canal de enlace: **64** Canal de usuario: **5** MAC propia: **00-22-2D-21-63-88** MAC'S enlazadas: **00-22-2D-21-63-E8 (Sala de Sesiones)** IP asignada: **10.10.0.231**

Para brindar su servicio, se apuntó hacia suroeste y ligeramente hacia arriba, reforzando el servicio de la "Torre" y de "Sala de Juntas" en el área pública del primer edificio.

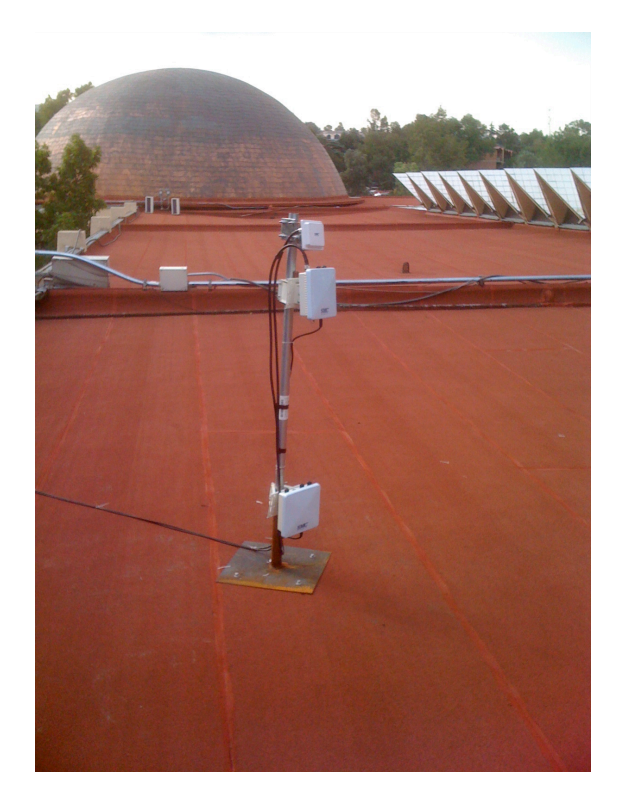

Ambos "*bridges*" se fijaron en un mástil de 1.5 m. fijado a su vez en una base de 40 x 40 cm. atornillada a la azotea con taquetes de expansión.

#### **Configuraciones comunes**

SSID: **CISS\_public** Shared Key: **2477200802** Encriptación: **Open System, WEP, 64 bits** Usuario de administración: **Anselmo** Contraseña de administración: **ciss09** Protocolo: **Mixto (802.11/b y g)** Puerta de enlace: **10.10.0.254** Máscara IP: **255.255.255.0** Ancho de banda: **9 Mbps**

## **5.3.- INSTALACIÓN DE LA PROTECCIÓN ELÉCTRICA**

Debido a la sensibilidad de los equipos se recomendó el aterrizaje eléctrico, bajo la NOM-001- SEDE-1999 Basada en la NEC 250-83.

La razón de esto es proteger al equipo de descargas eléctricas y atmosféricas. Para cumplir con esto, se propuso el siguiente equipo:

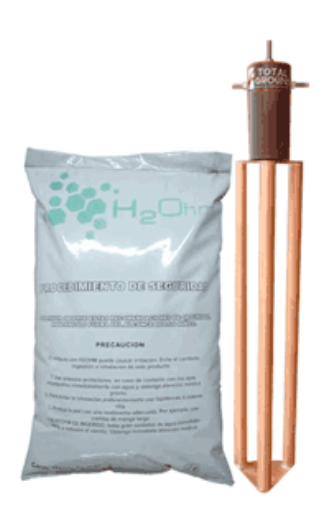

### **Electrodo:**

Electrodo de puesta a tierra marca Total Ground modelo TG-45AB con capacidad de corriente de corto de 45 A elaborado de cobre electrolítico altamente conductivo, tratado especialmente para retardar los efectos de la corrosión. Incluye dispositivo de filtración de baja frecuencia LCR con bornes de acoplamiento a masa.

#### **H2Ohm:**

Compuesto H2Ohm base orgánica, elaborado con material higroscopico coagulante de humedad mismo que cuenta con certificado de pruebas de LAPEM y certificado de laboratorio acreditado ante EMMA con valores dentro de la norma CRETIB de no toxicidad ni daño al medio ambiente.

Se recomendó, además un sistema de protección atmosférica, ya que, a pesar del aterrizaje eléctrico, el equipo se dañará en caso de un evento de este tipo.

La zona en la que estará el equipo, se considera de riesgo, ya que está muy arbolada y contiene muchos claros.

A pesar de la presencia de pararrayos en los edificios aledaños, es importante hacer notar que las puntas no protegen al edificio en cuestión, y son simplemente para proteger las torres en las que están.

Se propuso una punta disipadora especial para no sólo recibir descargas, sino disiparlas. Se propuso esta punta porque con una sola se podrá cubrir todo el edificio:

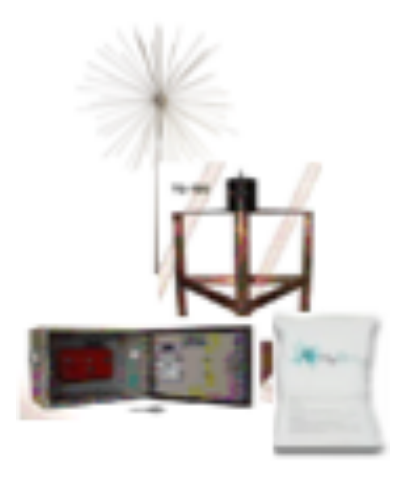

Sistema Pararrayos KDATD de punta ionizante con tecnología de disipación; diámetro de protección 200 m.

Gracias a nuestra certificación, todo el sistema de protección se garantizó por 10 años con una resistencia por debajo de los 3 ohms.

Debido a la necesidad de distribuir tierras, se instaló también, en cada edificio contratado, una barra distribuidora de tierras, la cual, aunque no estaba contemplada, fue necesaria su instalación

![](_page_34_Picture_3.jpeg)

Esta barra sirve para poder conectar más de un elemento a la misma tierra, sin afectar sus condiciones. Esto fue necesario debido a que se decidió aterrizar también el mástil de las antenas para evitar cargas electrostáticas; además, en algunos casos, aterrizar también la alimentación eléctrica.

Fue necesario colocar un sistema de tierras independiente para cada sección del enlace, pudiendo utilizar el aterrizaje ya existente en el SITE para aterrizar los enlaces principales, quedando de la siguiente manera:

### **1.- Edificio "Hotel B"**

Se instaló en la parte de atrás de éste, quedando oculto y bien organizado el cable:

![](_page_34_Picture_8.jpeg)

![](_page_34_Picture_9.jpeg)

Se enterró también su respectivo electrodo:

![](_page_35_Picture_1.jpeg)

Y, como se mencionó se colocó y se conectó la barra de distribución:

![](_page_35_Picture_3.jpeg)

A esta tierra se le conectaron la antena y su mástil:

![](_page_36_Picture_1.jpeg)

![](_page_36_Picture_2.jpeg)

![](_page_36_Picture_3.jpeg)

### **2.- Edificio "Casa"**

En este edificio se colocó el cable de tierra de manera lateral para que quedara oculto, fijándolo con abrazaderas por el contorno de éste:

![](_page_37_Picture_2.jpeg)

![](_page_37_Picture_3.jpeg)

Se enterró también su respectivo electrodo:

![](_page_37_Picture_5.jpeg)

Y, como se mencionó se colocó y se conectó la barra de distribución:

![](_page_38_Picture_1.jpeg)

A esta tierra se le conectaron la antena y su mástil:

![](_page_38_Picture_3.jpeg)

### **3.- Edificio "Sala de Juntas"**

En este edificio se colocó el cable de tierra por un lado de éste, quedando por atrás:

![](_page_39_Picture_0.jpeg)

Se enterró también su respectivo electrodo:

![](_page_39_Picture_2.jpeg)

Y, como se mencionó se colocó y se conectó la barra de distribución:

![](_page_40_Picture_1.jpeg)

A esta tierra, además de conectarle la antena y su mástil, se le conectó la alimentación eléctrica de la antena; esto debido a la desconfianza que generó la conversión de 220 V a 110 V.

![](_page_40_Picture_3.jpeg)

![](_page_40_Picture_4.jpeg)

### **4.- Edificio "Hotel A"**

En este edificio se colocó el cable por atrás del edificio, pasando por atrás del cuarto de máquinas; para enterrar el electrodo, se rompió el firme de ese lugar y después se le fabricó un registro. Se puso un tubo Conduit para atravesar de un lado al otro del techo de lámina:

![](_page_41_Picture_2.jpeg)

![](_page_41_Picture_3.jpeg)

Como se mencionó, se fabricó el registro de este electrodo:

![](_page_41_Picture_5.jpeg)

![](_page_41_Picture_6.jpeg)

Una vez secos, quedó muy estético y bien conectado. Además, como se mencionó se colocó y se conectó la barra de distribución:

![](_page_42_Picture_1.jpeg)

A esta tierra se le conectó solamente la torre de pararrayos, ya que la antena se aterrizó a ésta

![](_page_42_Picture_3.jpeg)

![](_page_42_Picture_4.jpeg)

Y se tendió el cable verde conectado a la torre hasta la barra de distribución:

![](_page_43_Picture_1.jpeg)

### **b) Sistema de protección atmosférica (pararrayos)**

Como se mencionó, fue contratada la instalación de un sistema de protección contra descargas atmosférica para proteger no sólo a las antenas, sino a todo el edificio. Para cumplir este propósito, se colocó la Sistema Pararrayos KDATD de punta ionizante y tecnología de disipación; diámetro de protección 200 m.

![](_page_43_Picture_4.jpeg)

Además, se instaló una torre de 10 metros de altura para lograr alcanzar el punto más alto del inmueble, garantizando la protección:

![](_page_44_Picture_1.jpeg)

Se enterró también el electrodo con su registro y se tendió el cable del pararrayos:

![](_page_45_Picture_1.jpeg)

![](_page_45_Picture_2.jpeg)

Se instaló el acoplador de masas para distribuir las descargas:

![](_page_45_Picture_4.jpeg)

Una de las laterales se conectó a una varilla aledaña, cubriéndolo después. La otra decidió no colocarse, debido al riesgo que implicaba conectarla a un punto tan a la mano. Esto no reduce significativamente la protección del sistema:

![](_page_46_Picture_0.jpeg)

![](_page_46_Picture_1.jpeg)

## **6.-CONCLUSIONES**

Gracias al capital obtenido con estos dos proyectos, se logró de manera satisfactoria la creación de la Sociedad Anónima DyDTelcom Telecomunicaciones, brindando los servicios de:

- 1.- Desarrollo de sistemas de software a la medida.
- 2.- Instalación y configuración de redes alámbricas e inalámbricas.
- 3.- Renta de servidor, Hosting de bases de datos y de aplicaciones.
- 4.- Servicios de protección eléctrica, tierras físicas y pararrayos.

Dando de esta manera un servicio integral a nuestro clientes, ya que todos estos servicios conducen a uno sólo, que es brindar toda la experiencia de tecnología y automatización que no es ya un lujo, sino una verdadera necesidad en el mercado actual.